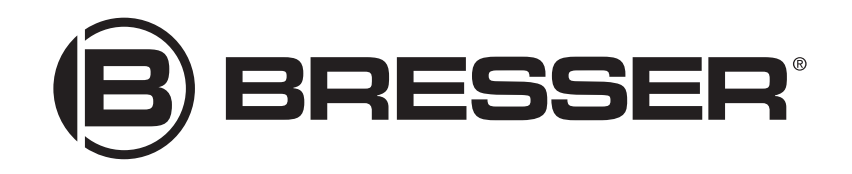

# Bedienungsanleitung

# Bresser Goto-Kit für parallaktische EQ-5 Montierungen

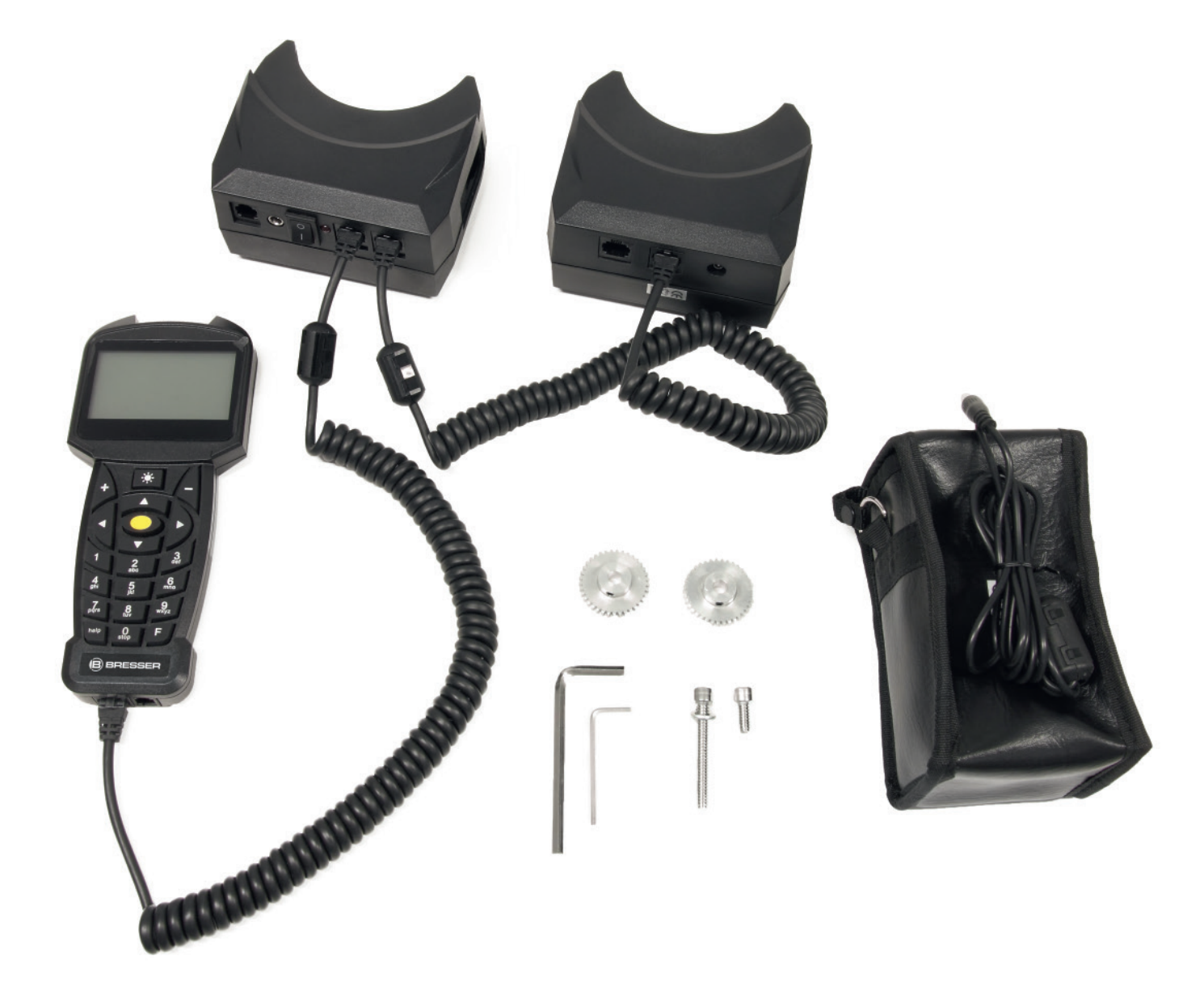

## Teleskopbaugruppen

## Die Montierung

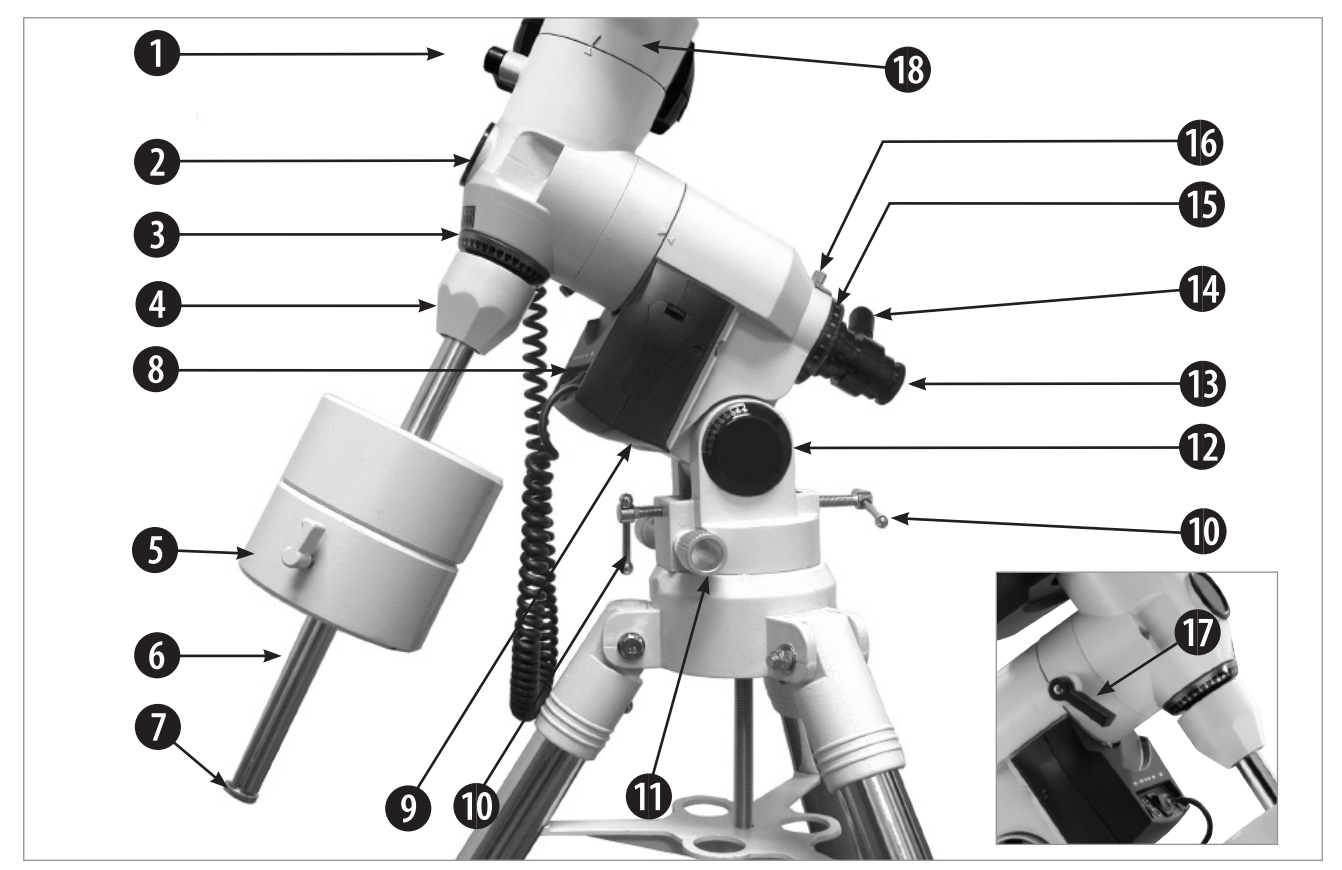

*Abb. 1a: Die Montierung; der Ausschnitt zeigt die gegenüberliegende Seite.*

#### **Legende**

- 1. Dec. Klemmung
- 2. Polsucherkappe
- 3. Dec. Teilkreis
- 4. Basis Gegengew.-Schaft
- 5. Gegengew. Klemmschr.
- 6. Gegengewichtsstange
- 7. Sicherungsschraube
- Anschlussboard
- 9. R.A..-Antrieb
- 10. Polhöhen-Justierschrauben
- 11. Azimut-Justierschrauben<br>12. Polhöhenskala
- Polhöhenskala
- 13. Polsucher
- 14. Polsucherbeleuchtung<br>15. R.A. Teilkreis
	- R.A. Teilkreis
- 16. R.A. Teilkreis Klemmschr.
- 17. R.A. Klemmung 18. Dec.-Antrieb
- 

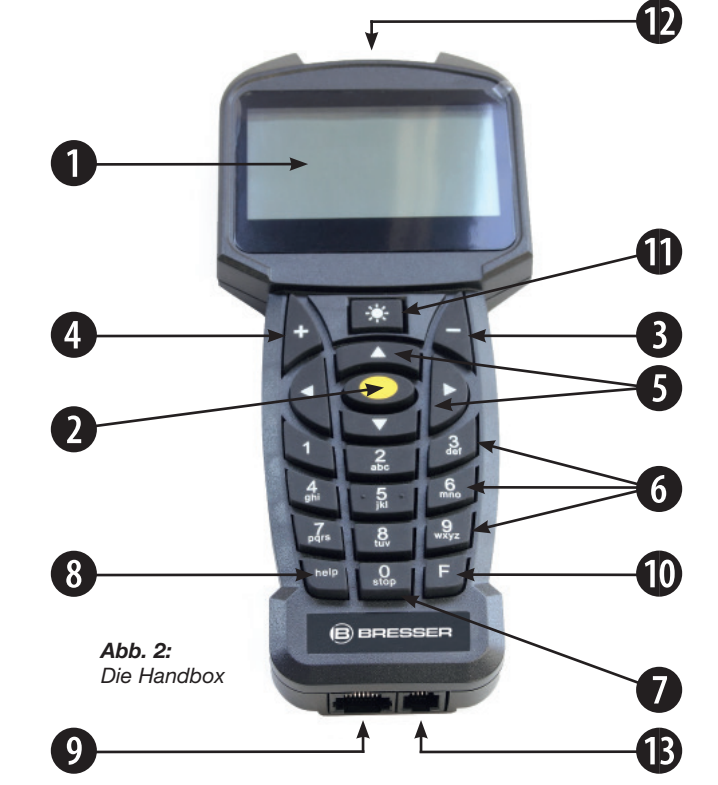

## Die Handbox

#### **Legende**

- 
- 1. LCD-Anzeige<br>2. ENTER-Taste
- 2. ENTER-Taste<br>3. MODE-Taste 3. MODE-Taste
- $4. +$ Taste<br>5. Pfeiltast
- 5. Pfeiltasten<br>6. Ziffern-Tas
- 6. Ziffern-Tasten<br>7. Stop-Taste
- Stop-Taste
- 8. Help-Taste<br>9. Anschlussb
- Anschlussbuchse für das Spiralkabel
- 10. Spiralkabelanschluss
- 11. Beleuchtungstaste
- für die Taschenlampe
- 12. Taschenlampe
- 13. Anschlussbuchse für zukünftige Entwicklungen
	-

## Teileübersicht Montierung

B **Deklinationsklemmung:** Wenn diese Klemmung im Gegenuhrzeigesinn gelöst wird, lässt sich der Tubus frei schwenken. Bei Motorbetrieb muss die Klemmung handfest angezogen sein. Nach der Ausrichtung darf der Klemmhebel nicht mehr gelöst werden, da sonst die Ausrichtung verloren geht! C **Polsucherkappe:** Vor dem Benutzen des Polsuchers abnehmen.  $\bullet$  Dec Teilkreis E **Basis Gegengewichtsstange:** Gerade in die Montierung einschrauben. F **Gegengewicht mit Klemmschraube:** Pariert das Tubusgewicht und ermöglicht so präzise Nachführung. Die Klemmschraube handfest anziehen, um ein Verrutschen zu vermeiden (Je nach Typ: 1-3 Gegengewichte). **G** Gegengewichtsstange: Hier werden die Gegengewichte aufgeschoben.  $\bullet$  Sicherungsschraube: Muss immer angebracht sein! Sie verhindert das versehentliche Abrutschen von Gegengewichten. **1** Computer Anschlussboard (siehe Abb. 1b): **• Handbox (HBX) Anschluss**: Spiralkabel der Handbox (**9, Abb. 2**) hier einstecken. **• 12V= Anschluss:** für den Anschluss eines optionalen Netzteils (Art.-Nr. 49-30000 oder 04-55121) **• LED:** Leuchtet, wenn das Teleskop eingeschaltet ist. **• ON/OFF Schalter:** Hauptschalter, über den das gesamte Teleskop ein- und ausgeschaltet wird. **• ST-4 Autoguideranschluss:** Hier kann ein ST-4 kompatibler Autoguider angeschlossen werden. **• Dec Anschluss:** Hier wird das Spiralkabel des Dec-Antriebs angeschlossen. J **R.A. Antrieb:** Hierdurch erfolgen Positionierung und Nachführung in der Stundenachse. Die R.A. Klemmung **(17, Abb. 1a)** muss hierbei angezogen sein. 1) **Polhöhen-Justierschrauben (10, Abb. 1a):** Hier wird der Breitengrad Ihres Beobachtungsortes eingestellt. Die Schrauben arbeiten in Zug-Druck-Konfiguration—bei Anziehen der Einen muss die Andere entsprechend gelöst werden. 1! **Azimut-Feineinstellung:** Hier wird beim Einnorden der Montierung der Azimut eingestellt; die Funktion ist analog den Polhöhenschrauben. 1@ **Polhöhenskala:** Sie ist eine Hilfe für die Grobeinstellung des Breitengrades mit den Polhöhen-Stellschrauben. **1** Polsucher: Hiermit lässt sich die Montierung präzise einnorden. 1\$ **Polsucherbeleuchtung:** *Drehen Sie den Knopf, um die LED im Fadenkreuz des Polsucherfernrohrs ein- oder auszuschalten. Vergewissern Sie sich, dass Sie die Anzeige auch wieder ausschalten, wenn Sie das Polsucherfernrohr nicht mehr benötigen.* 1% **R.A. Teilkreis** 1^ **R.A. Teilkreis Klemmschraube:** Diese leicht anziehen, um den Teilkreis zu sichern. 1& **R.A. Klemmung:** *Kontrolliert die manuelle Bewegung des Teleskops. Durch Drehen der RA-Feststellschraube gegen den Uhrzeigersinn setzen Sie das Teleskop frei und ermöglichen eine freie Drehung um die RA-Achse. Drehen Sie die Schrauben im Uhrzeigersinn handfest an. Damit schließen Sie die Klemmung wieder und hindern das Teleskop daran, sich manuell bewegen zu lassen. Nun können Sie allerdings nur auf die RA-Motorfunktion der Steuerung zurückgreifen.*

**<sup>13</sup> Dec. Antrieb:** Wird über die Handbox gesteuert. Bewegt den optischen Tubus entlang der DEC-*Achse. Die DEC-Klemmung* **(1, Abb. 1a)** *muss handfest angezogen sein, damit der DEC-Motor funktioniert.*

## Teleskopbaugruppen

## Die Antriebsmotoren

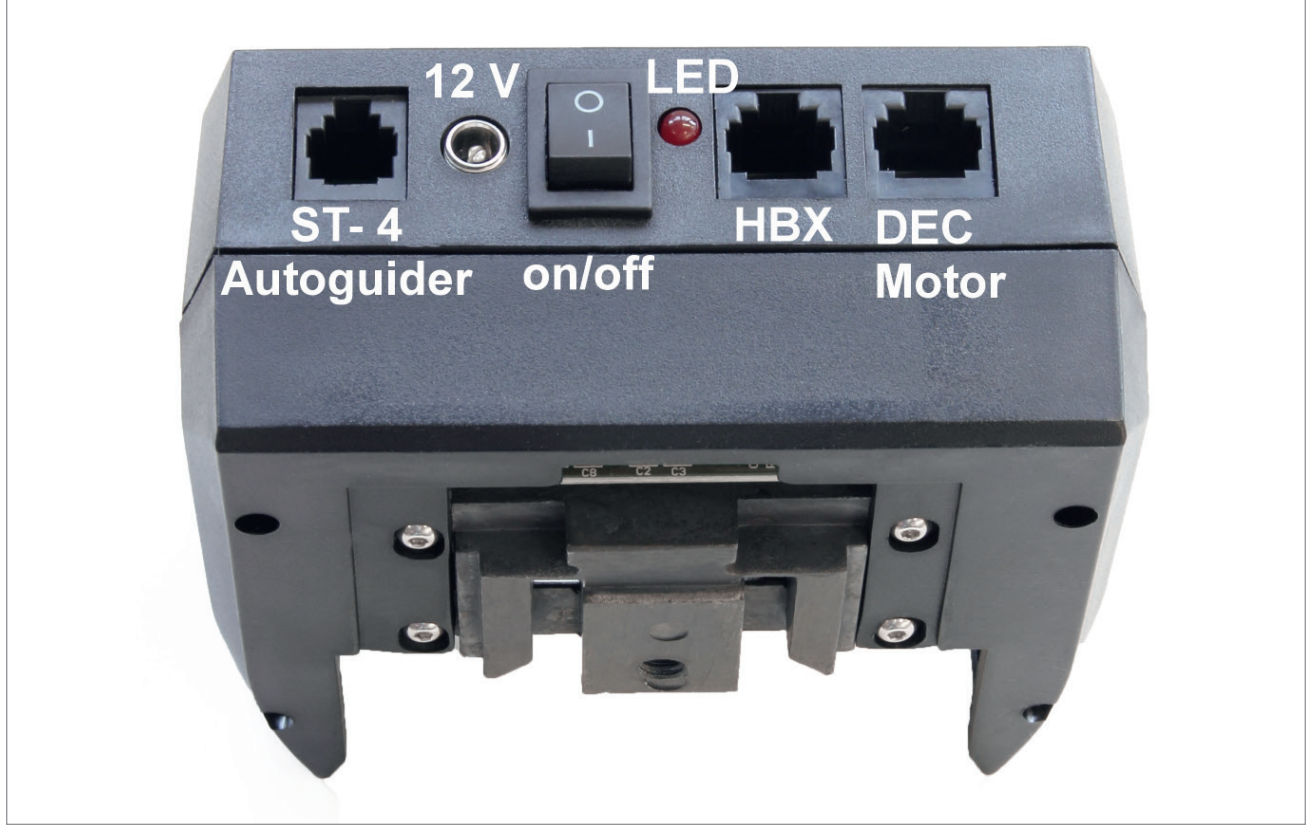

*Abb. 1b: Das Anschlussboard des RA-Motors*

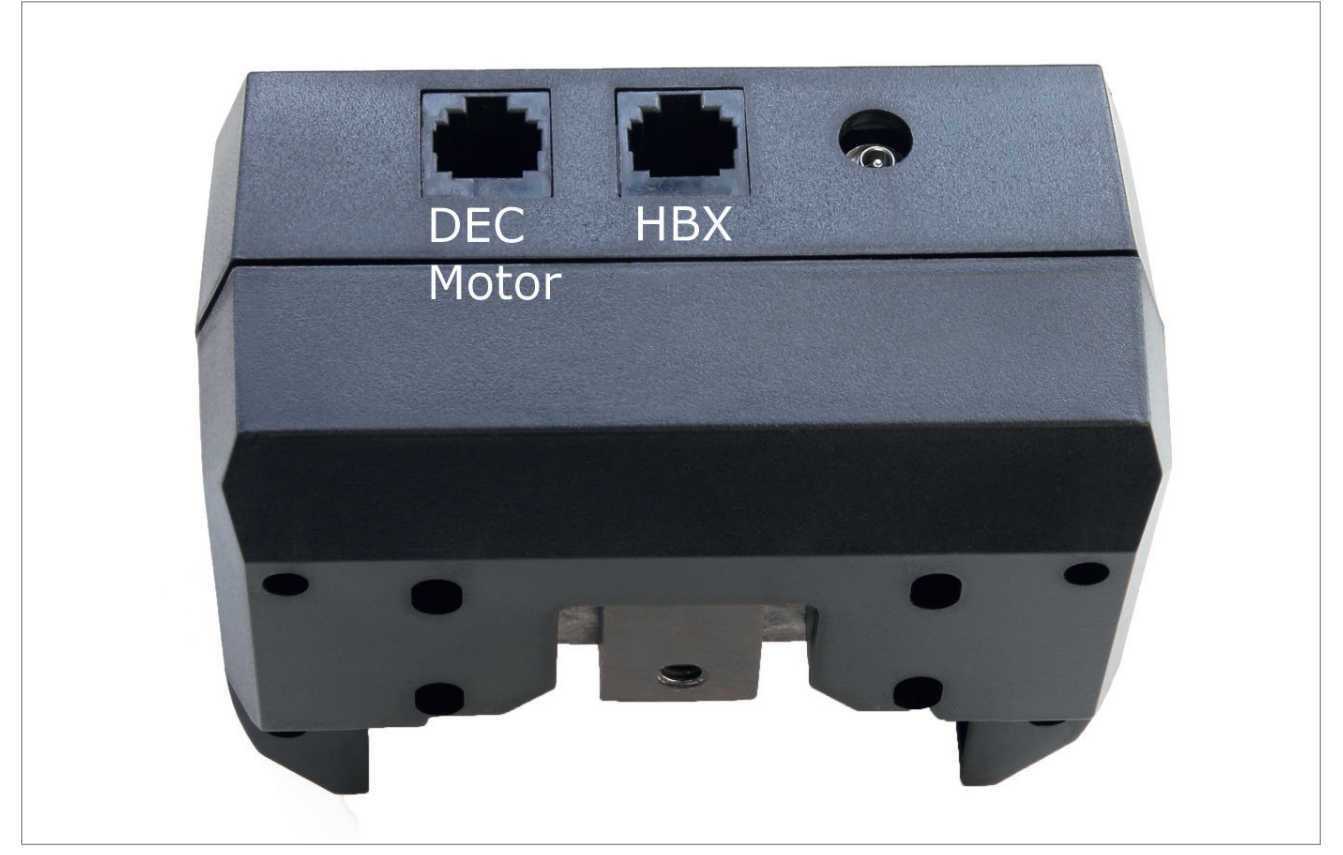

*Abb. 1c: Das Anschlussboard des DEC-Motors*

## Einbau der Motoren

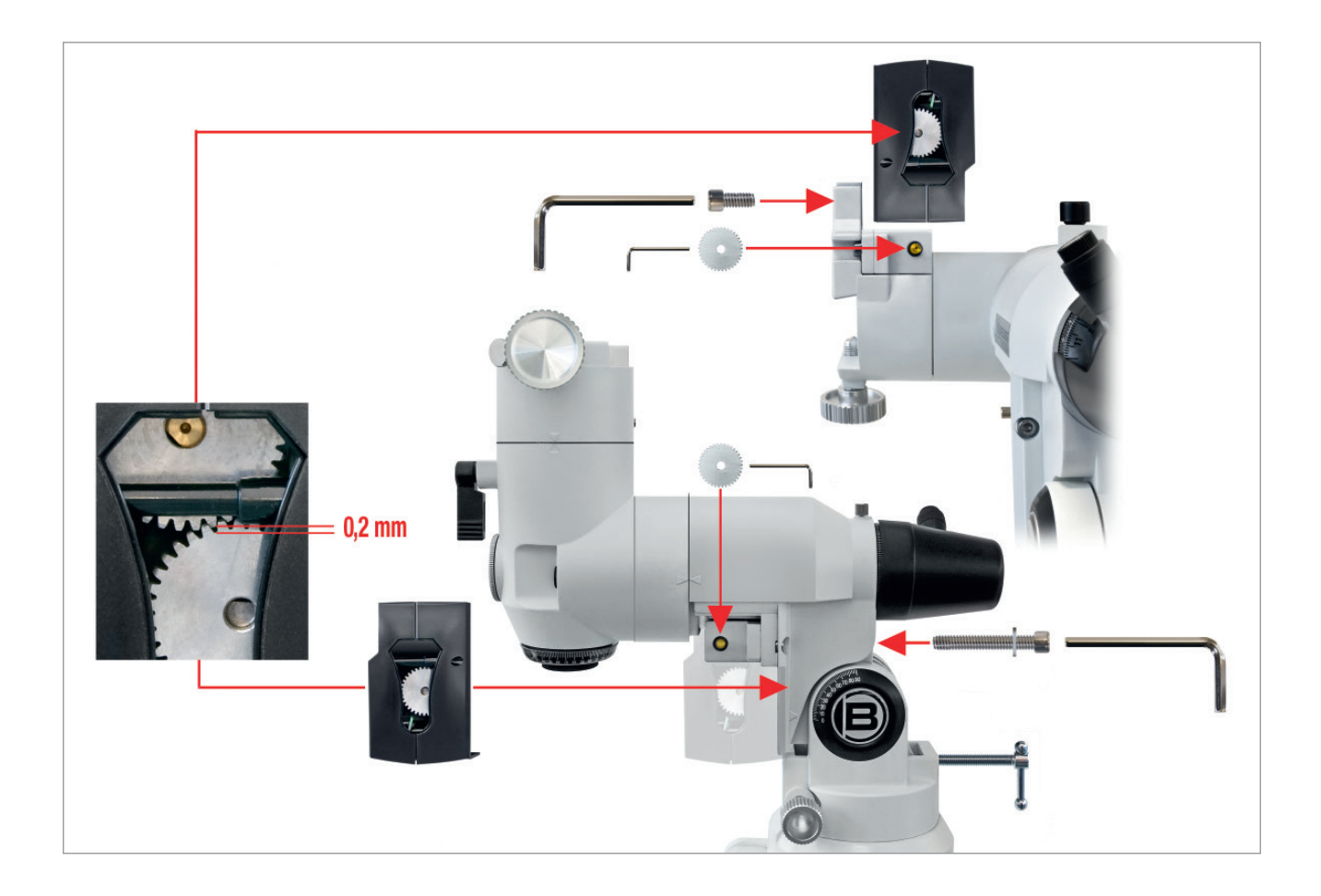

## **Garantie**

Die Garantiezeit beträgt 2 Jahre und beginnt am Tag des Kaufs. Bitte bewahren Sie den Kassenbon als Nachweis für den Kauf auf. Während der Garantiezeit werden defekte Geräte von Ihrem Fachhändler vor Ort angenommen und ggf. eingeschickt. Sie erhalten dann ein neues oder repariertes Gerät kostenlos zurück. Nach Ablauf der Garantiezeit haben Sie ebenfalls die Möglichkeit, ein defektes Gerät zwecks Reparatur zurückzugeben.

Nach Ablauf der Garantiezeit anfallende Reparaturen sind jedoch kostenpflichtig.

#### Wichtig:

Achten Sie darauf, dass das Gerät sorgfältig verpackt in der Original-Verpackung zurückgegeben wird, um Transportschäden zu vermeiden! Bitte den Kassenbon (oder Kopie) beilegen. Ihre gesetzlichen Rechte werden durch diese Garantie nicht eingeschränkt.

Ihr Fachhändler:

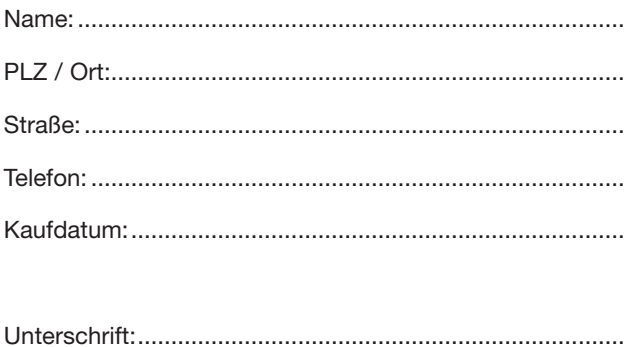

Änderungen und Irrtümer vorbehalten. Abbildungen können z.T. abweichen.

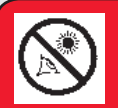

#### *W A R N U N G ! Verwenden Sie ein Teleskop niemals für einen unge-*

*schützten Blick in die Sonne! Sobald Sie direkt in die Sonne oder auch nur in ihre unmittelbare Umgebung blicken, riskieren Sie sofortige und unheilbare Schäden in Ihrem Auge. Diese Schädigung des Auges geschieht zumeist schmerzfrei und deshalb ohne jede Warnung an den Beobachter, dass vielleicht alles schon zu spät ist und dass sich ein Augenschaden ereignet hat. Richten Sie deshalb niemals das Fernrohr oder dessen Sucher auf oder neben die Sonne. Blicken Sie niemals durch das Teleskop oder dessen Sucher, sobald es sich bewegt. Während einer Beobachtung müssen Kinder zu jeder Zeit unter der Aufsicht Erwachsener bleiben.*

#### *A C H T U N G -*

*Verletzungsgefahr! Treten Sie bei der Bewegung des Teleskops stets ein wenig zurück und bringen Sie keine Gegenstände oder Körperteile in die Nähe des Teleskops! Quetschgefahr! Blicken Sie erst wieder durch das Teleskop, nachdem der Positioniervorgang vollständig abgeschlossen ist!*

## Inhaltsverzeichnis

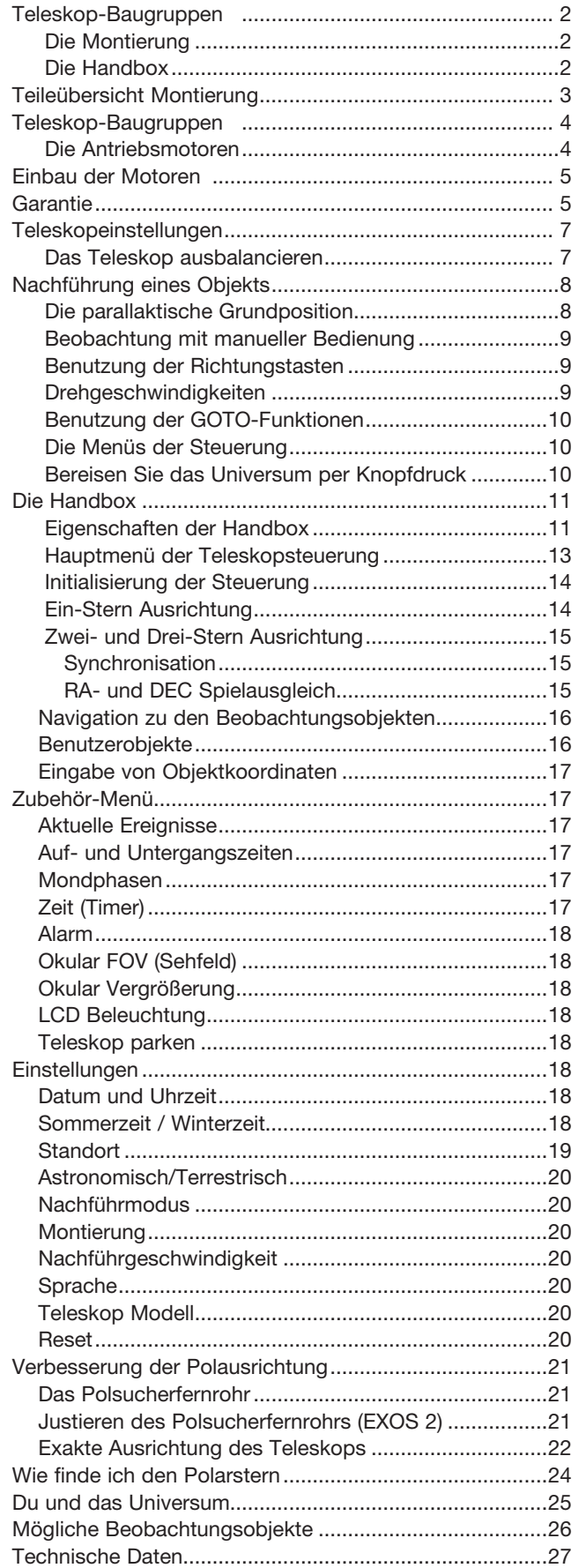

## Teleskopeinstellungen

#### Das Teleskop ausbalancieren

Damit das Teleskop sicher und stabil auf dem Stativ steht und sich ruhig und gleichmäßig bewegt, muss es ausbalanciert werden. Um das Teleskop auszubalancieren, öffnen Sie die RA-Klemmung **(17, Abb. 1a)**. Wenn die Achse nun frei ist, dreht sich das Teleskop um die RA Achse. Im späteren Verlauf werden Sie auch die DEC-Klemmung öffnen **(1, Abb. 1a)**. Wenn diese dann geöffnet ist, wird sich das Teleskop auch um die DEC-Achse drehen. Die Bewegung des Teleskops geschieht um diese beiden Achsen, einzeln oder simultan. Versuchen Sie, sich mit diesen Klemmungen vertraut zu machen und beobachten Sie, wie sich das Teleskop um die einzelnen Achsen bewegt. Um eine bestmögliche Balance für Ihr Teleskop zu finden, folgen Sie der nachfolgend beschriebenen Methode:

*1. Halten Sie den Tubus gut fest, damit er nicht zufällig frei umher schwingt. Lockern Sie die RA-Klemmung (17, Abb. 1a). Der Tubus bewegt sich nun frei um die RA-Achse. Lassen Sie das Teleskop nun soweit rotieren, bis sich die Gegengewichtsstange parallel zum Boden befindet.*

#### *HINWEIS*

*Sollte es Ihnen nicht möglich sein, die Montierung auszubalancieren, ist ein zweites oder gar drittes Gegengewicht erforderlich. Diese sind als optionales Zubehör erhältlich. Achten Sie aber darauf, dass sich ein höheres Gesamtgewicht negativ auf die Stabilität auswirkt.*

- *2. Öffnen Sie die Gegengewichtsklemmschraube (5, Abb. 1a) und schieben Sie das Gegengewicht auf der Gegengewichtsstange solange hin und her, bis das Teleskop sich in einer Position befindet, in der es sich beim Loslassen weder in die eine, noch in die andere Richtung bewegt. Dann ziehen Sie die Gegengewichtsschraube wieder an, damit das Gegengewicht in seiner jetzigen Position bleibt und nicht verrutschen kann.*
- *3. Halten Sie den Tubus dann noch einmal fest, damit er sich nicht frei bewegen kann. Schließen Sie dann die RA-Klemmung (17, Abb. 1a) und öffnen sie die DEC-Klemmung (1, Abb. 1a) wieder. Das Teleskop ist nun in der Lage, sich frei um die DEC-Achse zu bewegen. AR/SN-Modelle: Lockern Sie die Rohrschellenklemmschrauben (***13, Abb. 1a***), so dass der Haupttubus in den Rohrschellen leicht vor und zurück rutschen kann. Bewegen Sie den Tubus nun solange in den Rohrschellen hin und her, bis er an einer Position bleibt, ohne sich in eine bestimmte Richtung zu bewegen. SC-Modelle: Öffnen Sie die Feststellschrauben der Montierung (17 bzw. 1, Abb. 1a) leicht. Schieben Sie den Tubus in der Schwalbenschwanzaufnahme der Montierung hin oder her, bis der Tubus ausbalanciert ist. Schließen Sie dann die Feststellschrauben wieder.*

Das Teleskop ist nun in beiden Achsen richtig ausbalanciert. Als nächstes muss nun das Sucherfernrohr ausgerichtet werden.

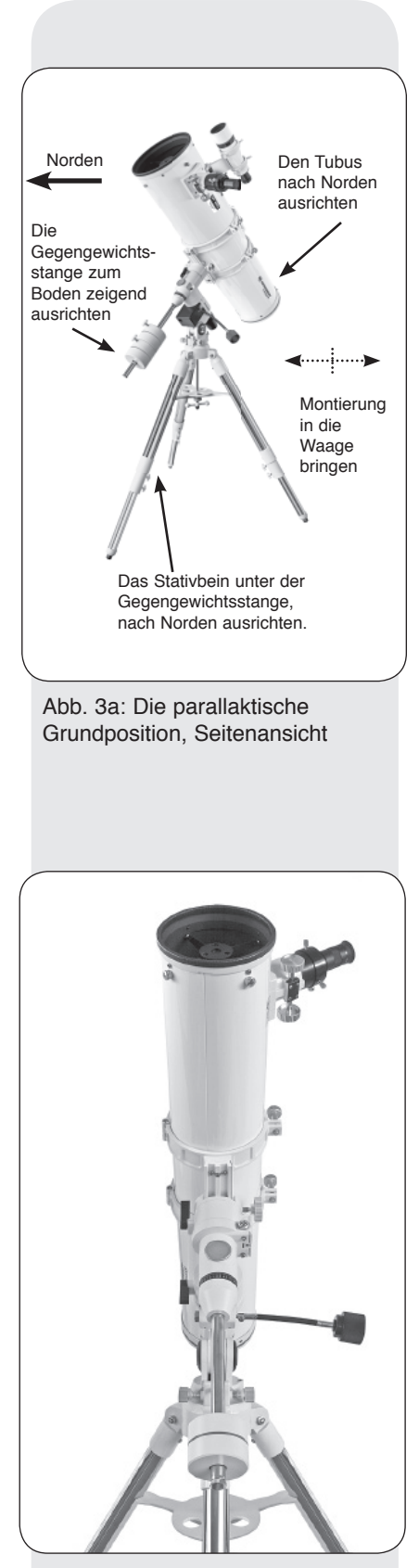

Abb. 3b: Die parallaktische Grundposition – hier bei einem Newton – von Norden gesehen.

## Nachführung eines Objektes

Während sich die Erde unter dem Nachthimmel dreht, scheinen sich die Sterne von Osten nach Westen zu bewegen. Die Geschwindigkeit, mit der die Sterne diese Bewegung vollziehen, nennt man "siderische Geschwindigkeit". Sie können nun Ihr Teleskop so einrichten, dass es sich mit siderischer Geschwindigkeit bewegt. Auf diese Weise führt es die Objekte und Sterne am Nachthimmel automatisch nach. Diese Nachführfunktion ist mit dem als Zubehör erhältlichen Antriebsset gegeben.

## Die parallaktische Grundposition

- 1. Stellen Sie die Montierung waagerecht auf; wenn nötig verändern Sie dazu die Höhe der Stativbeine.
- 2. Lösen Sie die RA-Klemmung (17, Abb. 1a). Schwenken Sie den Tubus, bis die Gegengewichtsstange direkt zum Boden zeigt (siehe auch Bild 3a und 3b).
- 3. Wenn bisher noch nicht geschehen, richten Sie den gesamten Teleskop aufbau so aus, dass das Stativbein, unter der Gegengewichtsstange (ungefähr) Richtung Norden weist. Öffnen Sie dann die DEC-Klemmung (1, Abb. 1a), so dass sich der optische Tubus 10, (Abb. 3a) schwen ken läßt. Drehen Sie den Tubus nun solange, bis er in Richtung Norden zeigt. Schließen Sie die Klemmungen wieder.
- 4. Wenn bisher noch nicht geschehen, bestimmen Sie den Breitengrad Ihres Beobachtungsortes. Benutzen Sie die Breitengradeinstellschrauben (10, Abb. 1a) um die Teleskopmontierung so einzustellen, dass der Zeiger genau auf die richtige Breite ihres Beobachtungsortes auf der Breitenskala (12, Abb. 1a) zeigt.
- 5. Wenn die Schritte 1 bis 4 einigermaßen genau durchgeführt wurden, ist Ihr Teleskop nun ausreichend gut auf Polaris, den Polarstern, ausgerichtet und Sie können mit den Beobachtungen beginnen.

Wurde die Montierung erst einmal wie oben beschrieben auf den Polar-stern ausgerichtet, ist es nicht nötig, die Breiteneinstellung noch einmal zu justieren, es sei denn, Sie verlegen Ihre Beobachtung an einen völlig anderen geographischen Ort (andere Breiteneinstellung nötig).

#### WICHTIGER HINWEIS:

Um eine möglichst präzise Goto Funktionalität zu erhalten, sollte die RA-Achse jedoch mit Hilfe des Polsucher-Fernrohrs (13, Abb. 1a) möglichst exakt auf den Himmelspol ausgerichtet werden. Siehe auch im Kapitel "Verbesserung der Polausrichtung".

#### Beobachtung mit manueller Bedienung

Nachdem das Teleskop wie beschrieben zusammengebaut und ausbalanciert wurde, sind Sie für eine manuelle Beobachtung bereit. Suchen Sie sich ein einfach zu beobachtendes Objekt auf der Erde aus wie z. B. ein Straßenschild oder eine Ampel und machen Sie sich mit den Funktionen des Teleskops vertraut. Um ein bestmögliches Resultat zu erzielen, beachten Sie bitte folgende Hinweise:

- *Um ein Objekt ausfindig zu machen, lockern Sie zuerst die RA-Klemmung (17, Abb. 1a) und die DEC-Klemmung (1, Abb. 1a). Das Teleskop kann sich nun frei um seine Achsen bewegen. Lockern Sie die Klemmungen zuerst einzeln und machen Sie sich mit den einzelnen Bewegungen vertraut. Dann lockern Sie beide Klemmungen gleichzeitig. Es ist wichtig, dass Sie sich mit allen Bewegungen Ihres Teleskops vertraut machen, da die Handhabung einer parallaktischen Montierung etwas gewöhnungsbedürftig ist.*
- *Benutzen Sie nun das Sucherfernrohr, um das Objekt Ihrer Wahl ausfindig zu machen. Wenn Sie das gewünschte Objekt im Fadenkreuz haben, schließen Sie die RA- und die DEC-Klemmungen wieder.*
- *Einmal zentriert kann ein Objekt anhand des Fokussiertriebs scharf gestellt werden.*

#### Benutzung der Richtungstasten

Mit Hilfe der Richtungstasten ist es Ihnen möglich, das Teleskop nach oben, unten, links oder rechts zu bewegen. Mit der folgenden Vorgehensweise aktivieren Sie die Richtungstasten:

- *1. Nachdem die Stromversorgung vorschriftsgemäß eingesetzt und das Handbox-Kabel in die HBX-Buchse des Bedienfeldes (Abb. 1b) eingesteckt wurde,erscheint auf dem LED Display (1, Abb. 2) zunächst eine Copyright-Meldung.*
- *2. Nach dem Einschalten werden Sie neben dem Datum, der Uhrzeit und der Sommerzeit auch zur Eingabe des Beobachtungsstandortes aufgefordert.*
- *3. Nach Abschluss der Eingaben erscheint der Hauptbildschirm in der Anzeige.*

*Nun können die Pfeiltasten zur Bewegung des Teleskops genutzt werden. Siekönnen das Teleskop mit verschiedenen Geschwindigkeiten bewegen.*

#### Drehgeschwindigkeiten

Die Handbox bietet insgesamt acht Drehgeschwindigkeiten, die zur siderischen Geschwindigkeit direkt proportional sind. Sie wurden so ausgelegt, dass spezielle Funktionen optional ausgeführt werden können. Drücken Sie auf eine Zifferntaste und verändern Sie damit die Drehgeschwindigkeit; sie erscheint dann unten links auf dem LC-Display der Handbox.

Bei den neun verfügbaren Geschwindigkeiten handelt es sich um folgende:

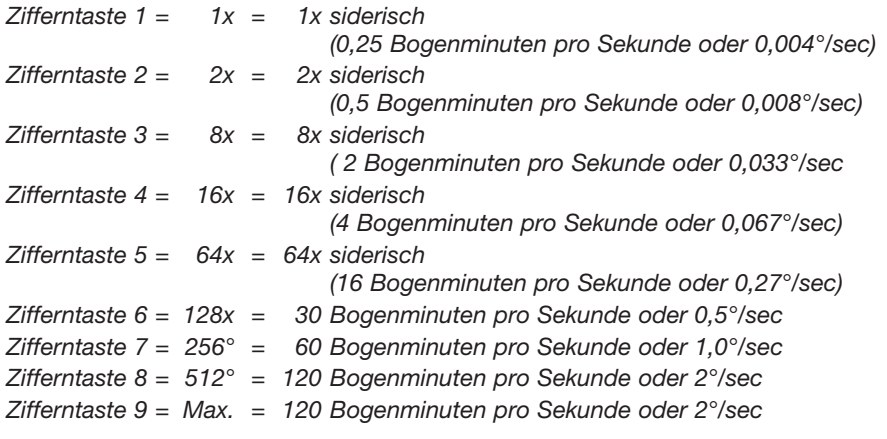

Geschwindigkeiten 1, 2 oder 3: Optimal für die Feineinstellung eines Objekts ins Gesichtsfeld eines Okulars höherer Vergrößerung – zum Beispiel eines 12mm- oder 9mm-Okulars.

Geschwindigkeiten 4, 5 oder 6: Zur Einstellung eines Objekts in die Bildmitte eines gering oder mäßig stark vergrößernden Okulars – zum Beispiel des standardmäßigen Super Plössl 26 mm.

Geschwindigkeiten 7, 8 oder 9: Am besten geeignet für das grobe Einstellen eines Objekts. Hiermit bewegt sich das Teleskop rasch von einem Ort am Himmel zum anderen.

*Hinweis: Beim ersten Einschalten fordert die Handbox zur Eingabe von Land und Ort (Beobachtungsort) auf. Suchen Sie hier bitte manuell Ihr Land und dann die nächstgelegene Stadt aus; die Eingaben werden automatisch gespeichert. Eine nachträgliche Änderung ist im Setup-Menü unter "Ort" möglich.*

#### *Tipp:*

*Bei mehreren Auswahlmöglichkeiten ist in der Regel die Aktive zuerst angezeigt und mit einem Pfeil (>) markiert.*

#### *Definition:*

*Initialisieren wird der Prozess genannt, bei dem die Steuerung zwecks korrekter Funktion die dazu Notwendigen Grunddaten (Datum, Uhrzeit etc.) sammelt.*

*Diese Informationen werden benötigt, um eine korrekte Positionierung von Objekten und weitere Funktionen durchführen zu können.*

## Benutzung der GO TO-Funktionen

Bevor Sie die Funktionen des GO TO-Menüs benutzen können, müssen Sie zuerst:

- *Lernen, wie man mit den Tasten durch das Menüprogramm kommt*
- *• Initialisierung*
- *Das Teleskop in die parallaktische Grundposition versetzen, wenn nicht bereits geschehen.*
- *• Auswählen von AUSRICHTEN: EIN-Stern im Menü "Ausrichtung"*

### Die Menüs der Steuerung

Die Menüs sind für eine schnelle und bequeme Navigation in verschiedenen Stufen organisiert.

- *Wenn Sie auf tiefere Menüebenen hinuntergehen wollen, drücken Sie* ENTER*.*
- *Wenn Sie in Richtung der obersten Menüstufe zurückgehen möchten, drücken Sie auf* MODE.
- *Wenn Sie die Optionen, die auf jeder Stufe verfügbar sind, nach oben oder unten durchblättern wollen, drücken Sie die SCROLL-Tasten ▲ ▼.*
- *Für die Eingabe von Buchstaben und Ziffern drücken Sie die Richtungstasten.*

Mit den Richtungstasten bewegen Sie auch Ihr Teleskop, wenn keine anderweitige Eingabe zu erfolgen hat.

### Bereisen Sie das Universum per Knopfdruck

Die Steuerung der Montierung geschieht durch den Einsatz der Handbox. Nahezu sämtliche Teleskop-Funktionen lassen sich durch die Betätigung von nur einigen wenigen Tasten ausführen. Zu den wichtigsten Eigenschaften der Steuerung gehören:

- Schwenken Sie das Teleskop automatisch auf irgendeines der 30.000 gespeicherten Objekte oder geben Sie manuell die astronomischen Koordinaten eines beliebigen kosmischen Objekts ein.
- Unternehmen Sie einen "Streifzug" bei dem Sie für jede Nacht des Jahres die besten Himmelsobjekte betrachten können.
- Steuern Sie das Teleskop mit Ihrem PC über eine RS-232 oder USB Schnittstelle. Für den Anschluss an eine USB-Schnittstelle ist ein optionaler USB-zu-Seriell-Adapter erforderlich
- Schlagen Sie in einem Verzeichnis astronomischer Fachausdrücke nach.
- Berechnen Sie, welches Okular sich für die optimale Beobachtung eines Himmelsobjekts am besten eignet.

## Die Handbox

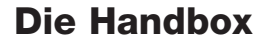

#### **Legende**

- 1. LCD-Anzeige
- 2. ENTER-Taste
- 3. MODE-Taste
- $4. +$  Taste
- 5. Pfeiltasten 6. Ziffern-Tasten
- 
- 7. Stop-Taste
- 8. Help-Taste
- 9. Anschlussbuchse
- für das Spiralkabel 10. Spiralkabelanschluss
- 11. Beleuchtungstaste
- für die Taschenlampe
- 12. Taschenlampe
- 13. RS-232-Schnittstelle

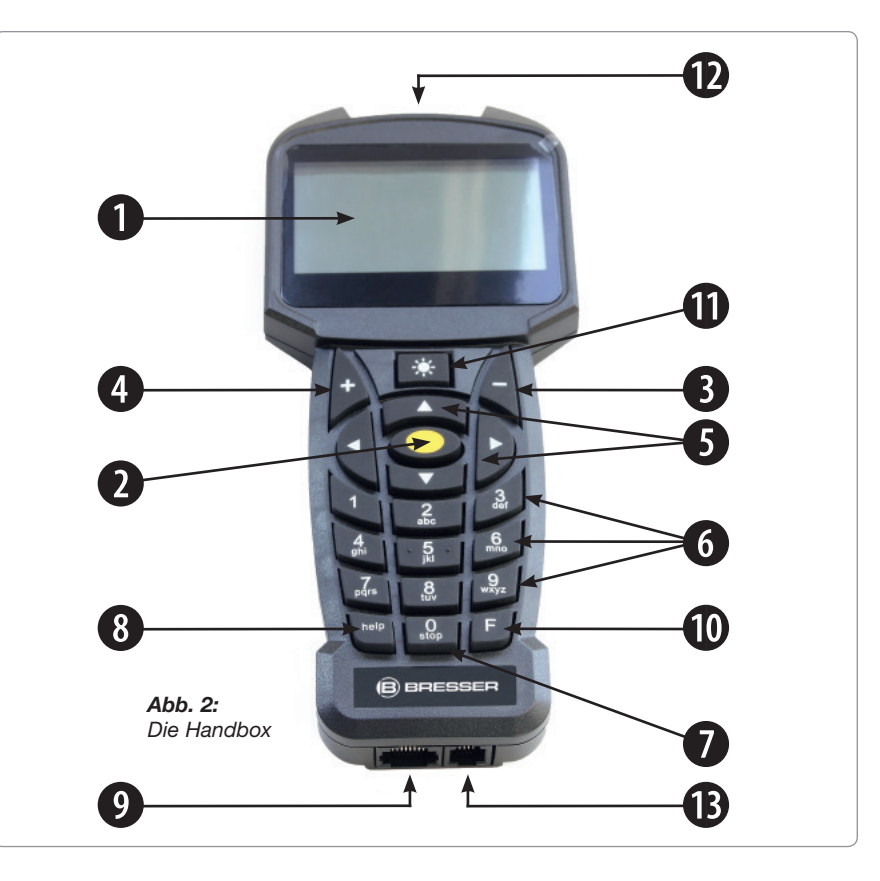

#### Eigenschaften der Handbox

1. **Die achtzeilige LCD-Anzeige (1, Abb. 2)** – Sie fungiert als Schnittstelle zwischen der Handbox und dem Teleskop.

Es werden verschiedenste Werte/Information oder einzelne Menü-Optionen der Menüstruktur angezeigt um die Bedienung zu ermöglichen.

- 2. **ENTER-Taste (2, Abb. 2)** Sie gestattet in einer vorgegebenen Reihenfolge den Zugriff auf das nächste Menü oder auf die nächste Stufe der Grunddaten.
- 3. **MODE-Taste (3, Abb. 2)**  Schaltet auf das vorhergehende Menü oder zur vorigen Stufe des Menüs zurück. Bei wiederholter Betätigung erreichen Sie schließlich die oberste Stufe "Punkt wählen". Die MODE-Taste entspricht in etwa der ESCAPE-Taste eines Computers.
- 4. **+ Taste (4, Abb. 2)**  Hiermit können die zuletzt angefahrenen Objekte per Schnellzugriff erneut aufgerufen werden. Benutzen Sie zum auswählen eines Beobachtungsobjektes die Richtungstasten und drücken Sie ENTER. Die Teleskopsteuerung positioniert anschließend das gewählte Objekt im Gesichtsfeld. Es kann vorkommen, dass das Objekt nach dem Positionieren nicht in der Mitte des Gesichtsfeldes erscheint. Zentrieren Sie in diesen Fall das Objekt mit den Richtungstasten.
- *5.* **Pfeiltasten (5, Abb. 2)** Sie drehen das Teleskop unter Verwendung von neun verschiedenen Geschwindigkeiten in eine bestimmte Richtung (auf, ab links und rechts). Die Vorwahl der Geschwindigkeit wird im Abschnitt "Drehgeschwindigkeiten" auf Seite 9 erläutert. Folgende Funktionen werden zusätzlich durch die Pfeiltasten ermöglicht:
	- *Dateneingabe Betätigen Sie die "Auf"- und "Ab"-Tasten, um durch die Buchstaben des Alphabets oder durch die Abfolge numerischer Ziffern zu blättern. Die "Ab"-Taste beginnt mit dem Buchstaben "A", die "Auf"-Taste startet mit der Ziffer "9". Mit der "Links"- und "Rechts"-Taste können Sie den blinkenden Cursor in der LCD-Anzeige nach links oder nach rechts bewegen.*
	- *RA/Dec-Ausrichtung Mit dem "Rechts"- und "Links"- Tasten können Sie*  das Teleskop in der Stundenachse schwenken. Die "Auf" und "Ab" Tasten *bewegen das Teleskop in Deklination.*

#### *HINWEIS:*

*Im Falle einer Funktionsstörung der Nachführung, bitte die Stop-Taste 2 x drücken !* 

- *Innerhalb eines vorgewählten Menüs gestatten diese Tasten den Zugriff auf verschiedene Optionen der Datenbasis. Die Optionen dieses Menüs kommen – eine nach der anderen – in der zweiten Zeile zur Darstellung. Wenn Sie die "Auf" und "Ab" -Tasten drücken, bewegen Sie sich durch die verschiedenen Optionen. Mit den "Auf" und "Ab" -Tasten können Sie auch durch die Buchstaben des Alphabets oder durch die numerischen Ziffern blättern.*
- 6. **Ziffern-Tasten (6, Abb. 2)**  Hiermit können Sie die Ziffern 0 9 eingeben und die Drehgeschwindigkeit verändern (nähere Informationen unter "Drehgeschwindigkeiten" Mit der "0"-Taste können Sie auch die rote Taschenlampe an der Oberseite der Handbox ein- und ausschalten.
- 7. **Stop-Taste (7, Abb. 2)**  Hiermit unterbrechen Sie jegliche motorische Bewegung des Teleskopes. Nach dem erneuten Drücken nimmt das Teleskop die zuletzt ausgeführte Funktion wieder auf.
- 8. **Help -Taste (8, Abb. 2)**  Sie ermöglicht Ihnen den Zugriff auf die Hilfe-Funktion. Sobald Ihre Fragen durch die Hilfe-Funktion hinreichend beantwortet sind, drücken Sie die MODE-Taste und kehren auf diese Weise zur ursprünglichen Anzeige zurück. Setzen Sie die vorher ausgewählte Prozedur fort.
- 9. **Anschlussbuchse für das Spiralkabel (9, Abb. 2)**  Stecken Sie das eine Ende des Spiralkabels der Handbox in diese Buchse (9, Abb. 2). Sie finden die Buchse an der Unterseite der Handbox.
- 10. **Spiralkabelanschluss (10, Abb. 2)**  Stecken Sie das andere Ende des Spiralkabels in die HBX-Buchse (Abb. 1c). Sie befindet sich am Bedienfeld des RA-Motors Ihres Teleskops.
- 11. **Beleuchtungstaste für die Taschenlampe (11, Abb. 2)**  Schaltet die Taschenlampe (12, Abb. 2) durch mehrmaliges drücken in zwei Helligkeitsstufen ein und wieder aus.
- 12. **Taschenlampe (12, Abb. 2)**  Mit dieser fest eingebauten, roten Taschenlampe können Sie Sternkarten und Zubehörteile beleuchten, ohne dass dabei die Dunkelanpassung Ihrer Augen verloren geht.
- 13. **Anschlussbuchse für zukünftige Entwicklungen (13, Abb. 2)**  Versuchen Sie niemals ein von der Fa. Bresser nicht freigegebenes PC-Verbindungskabel mit dieser Schnittstelle zu verbinden. Dies kann zu schweren Schäden an der Elektronik führen!

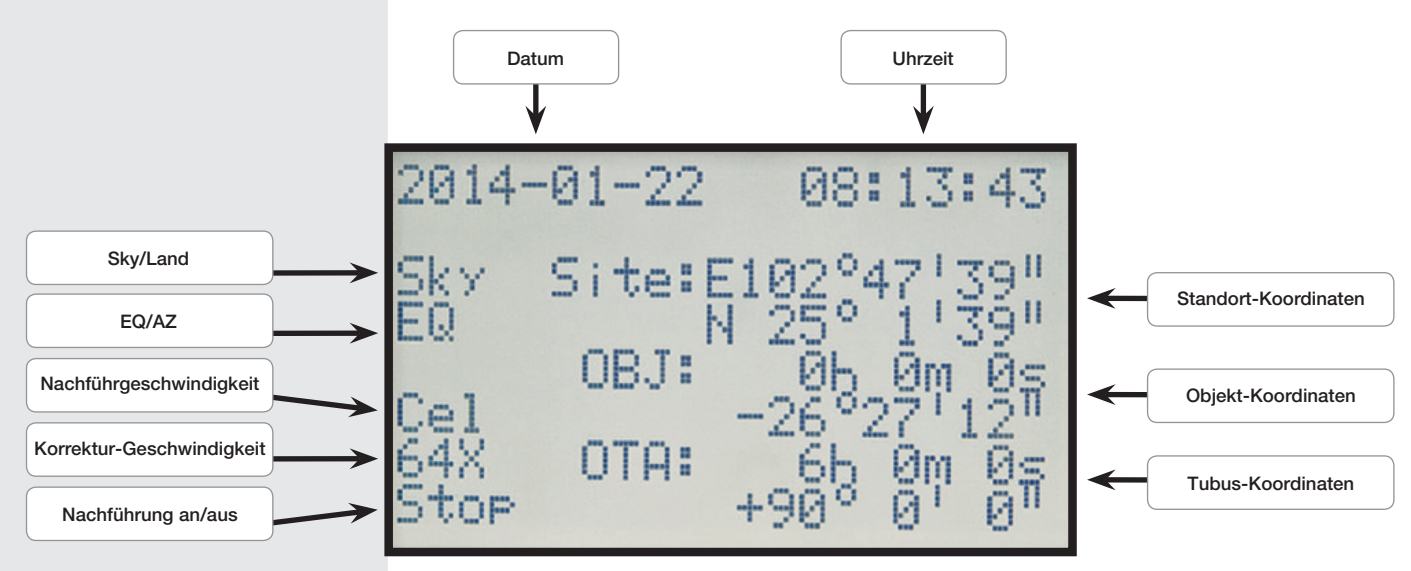

*Abb. 2a: Der Bildschirm der Handbox*

### Hauptmenü der Teleskopsteuerung

#### **Hauptmenü Übersicht:**

#### **• Ausrichtung**

- 
- 
- 
- 
- 
- 
- **Navigation**<br>• Sonnensystem
	-
	-
	-
	-
	-
	-
	-
	-
	-
	-
	-
- **Zubehör**
	-
	-
	-
	-
	-
	-
	-
	-
	-
- **Einstellungen**
	-
	-
	-
	- -
	-
	-
	-
	- -
		-
	- Eq Telescope<br>• Montierung
	-
	- - Star Speed
		- Solar Speed
		- Moon Speed
		- Customize Speed
		-
	-
	- Teleskop Modell
	-

• Ein-Stern Teleskop auf einen Stern ausrichten • Zwei-Stern Teleskop auf zwei Sterne ausrichten<br>• Drei-Stern Teleskop auf drei Sterne ausrichten Teleskop auf drei Sterne ausrichten • Synchronisation Erhöht die Genauigkeit der Ausrichtung • RA Spielausgl. RA Spielausgleich-Kalibrierung • DEC Spielausgl. DEC Spielausgleich-Kalibrierung

Objekt Katalog des Sonnensystems • Sternbilder Sternbilder Katalog<br>• Helle Sterne Katalog mit bekann Katalog mit bekannten Sternen • Messier Objekte Katalog mit hellen Deep-Sky-Objekten • NGC Objekte Umfangreicher Katalog mit breiter Vielfalt • IC Objekte Katalog mit schwachen Objekten • Sh2 Objekte Katalog mit schwachen Objekten<br>• Bright Star Objekte Katalog mit hellen Sternen Katalog mit hellen Sternen • SAO Objekte Umfangreicher Sternen Katalog • Benutzer Objekte Ermöglicht das speichern eigener Objekte • Eingabe Koordin. Eigenen Punkt am Himmel festlegen • Landobjekte Eigenen Punkt auf dem Land festlegen

• Aktuelle Ereign. Derzeit sichtbare Objekte Anstiegs- und Abstiegszeit eines Objektes • Mondphase Die aktuelle Mondphase • Zeit Timer Funktionalität • Alarm **Alarm Einstellen** • Okular FOV Sichtfeld des Okulars • Okular Vergr. Vergrößerung des Okulars • Beleuchtung Bildschirm Helligkeit • Teleskop parken In die Parkposition schwenken

• Datum/Zeit Datum und Uhrzeit einstellen • Sommer/Winter Sommerzeit ein- oder ausstellen • Standort Den aktuellen Ort einstellen • Country & City Den Standort aus der Datenbank auswählen<br>• Custom Site Den Standort per GPS Daten eingeben Den Standort per GPS Daten eingeben • Astron./Terrest. Zwischen Himmel- und Landzeile wechseln<br>• Sky Target Einstellung für Himmelsbeobachtung Einstellung für Himmelsbeobachtung • Land Target Einstellung für Landbeobachtung • Nachführmodus Zwischen Azimuthal und Equatorial Montierung wechseln • Alt Telescope Alt./AZ-Montierung<br>• Eq Telescope EQ-Montierung Einstellungen für Teleskop Montierung • Nachführgeschw. Die Nachführgeschwindigkeit einstellen

 • Guiding Speed Guiding Geschwindigkeit • Sprache Sprache auswählen

• Reset **Auf Werkseinstellung zurücksetzen** 

#### Initialisierung der Steuerung

In diesem Kapitel wird beschrieben, wie die Handbox initialisiert wird. Durchlaufen Sie dieses Verfahren entweder dann, wenn Sie die Handbox zum ersten Mal benutzen, oder wenn Sie vorher die RESET-Funktion ausgeführt haben (siehe hierzu den Abschnitt "Reset" auf Seite 20).

- *1. Stellen Sie sicher, dass die DEC- und RA-Klemmungen (1 und 17, Abb. 1a) gemäß der Anleitung festgezogen sind.*
- *2. Stellen Sie sicher, dass die Steuerung und die Stromversorgung richtig an Ihr Teleskop angeschlossen ist.*
- *3. Stellen Sie den Stromversorgungsschalter auf "ON". Das Anzeigefeld wird aktiviert, es folgt kurzzeitig eine Copyright-Meldung. Daraufhin ertönt ein kurzer Signalton. Die Steuerung braucht nun einen Moment, um das System hochzufahren.*
- *4. Anschließend werden Sie zur Eingabe von Datum und Uhrzeit aufgefordert. Das Datum wird in dem Format "Jahr-Monat-Tag / z.B.: 2013-31-12" eingegeben. Die Zeit wird in dem Format "Stunde-Minute-Sekunde /z.B.: 20-15- 00" eingegeben. Benutzen Sie hierzu die Pfeiltasten und bestätigen Sie Ihre Eingaben mit der ENTER-Taste (2 und 5, Abb. 2).*
- *5. Sie werden nun zur Eingabe der Sommerzeit (Daylight-Saving) aufgefordert. Wählen Sie die Einstellung "on" , wenn das Teleskop in der Sommerzeit benutzen. Wählen Sie die Einstellung "off" , wenn das Teleskop außerhalb der Sommerzeit benutzen.*
- *6. Die nächste Anzeige befragt Sie nach dem Land und der Stadt Ihres Beobachtungsorte. Sie haben zwei verschiedene Möglichkeiten zur Eingabe.* 
	- 1. Sie können aus der internen Datenbank (wählen Sie "Country & City") *eine Stadt in Ihrer Nähe auswählen. In der Datenbank sind die Länder in alphabetischer Reihenfolge aufgelistet. Verwenden Sie die "Auf- und Ab" Richtungstasten um die Liste der Länder und Städte zu durchlaufen. Sobald die gewünschte Stadt in der Anzeige erscheint, drücken Sie die ENTER-Taste.*
	- *2. Bei der manuellen Eingabe (wählen Sie "Custom Site") können Sie Ihre*  Standortdaten manuell festlegen. Geben Sie den Namen ("Name"), den Längengrad ("Lon"), den Breitengrad ("Lat") sowie die Zeitzone ("Zone") *ein und bestätigen Sie Ihre Eingaben mit der ENTER-Taste.*

*Beispiel: Name: Berlin ; Lon: E013° 25` ; Lat: N52° 30` ; Zone: E01*

Die Teleskopsteuerung zeigt nun den Hauptbildschirm an und ist nun bereit für die Ausrichtung am Sternenhimmel.

#### Ein-Stern Ausrichtung

Nachdem Sie die Initialisierung durchgeführt haben, können Sie die Montierung mit der Handbox ausrichten. Die schnellste und einfachste Art, die Positionierung der Steuerung zu nutzen, ist die Ein-Stern-Ausrichtung. Die Ausrichtung kann nur nachts stattfinden.

- 1. Bringen Sie das Teleskop in die parallaktische Grundposition (Abb. 3b) und schließen Sie die Klemmungen in beiden Achsen.
- 2. Drücken Sie 1 x die ENTER-Taste um in das Hauptmenü zu gelangen und wählen Sie den Menüpunkt "Ausrichtung". Drücken Sie dann die ENTER-Taste.
- 3. Es erscheinen nun verschiedene Ausrichtungsmethoden zur Auswahl. Wählen Sie "Ein-Stern" und drücken dann die Enter-Taste.
- 4. Es wird nun eine Auswahl an Ausrichtungssternen angezeigt. Wählen Sie mit Hilfe der Richtungstasten "Auf" und "Ab" den von Ihnen gewünschten Ausrichtungsstern und bestätigen Sie Ihre Auswahl mit der ENTER-Taste. Das Teleskop bewegt sich nun von der Startposition ausgehend in die Nähe des gewählten Ausrichtungssterns.

#### *HINWEIS*

*Sobald das Teleskop einmal ausgerichtet ist, bewegen Sie es nur noch mit der Goto-Steuerung oder den Richtungstasten. Machen Sie die Teleskop-Klemmungen (1 und 17, Abb. 1a) jetzt nicht mehr auf und vermeiden Sie es auch, die Basis des Teleskops manuell zu verstellen. Ansonsten geht Ihnen die Ausrichtung des Teleskops verloren.*

#### *HINWEIS*

*Die Handbox berechnet aufgrund von Standort, Zeit und Datum die besten Ausrichtungssterne. Die Sterne können sich von Nacht zu Nacht und von Stunde zu Stunde ändern. Sie müssen als Beobachter lediglich die Sterne im Gesichtsfeld zentrieren, wenn Sie dazu aufgefordert werden.*

#### *HINWEIS*

*Um die Positionierungsgenauigkeit der Teleskopsteuerung weiterhin zu steigern, richten Sie die Teleskopmontierung mit Hilfe des Polsucherfernrohrs möglichst präzise auf den Himmelspol aus bevor die Ausrichtung erfolgt. Weitere Hinweise finden Sie dazu in dem betreffenden*

#### *HINWEIS*

*Fahren Sie bei Punkt 5 das Objekt immer nur von einer Richtung an. Es ist nicht empfehlenswert Korrekturen in die entgegengesetzte Richtung vorzunehmen, um das Objekt erneut anzufahren. Ggf. muss die Prozedur abgebrochen und erneut gestartet werden.*

5. Es kann vorkommen, dass der Stern nach dem Positionieren nicht im Gesichtsfeld des Teleskops erscheint. Holen Sie diesen Stern dann mit den Richtungstasten in das Gesichtsfeld und zentrieren Sie ihn. Der Ausrichtungsstern ist in der Regel deutlich zu sehen und der hellste Stern der Himmelsregion, auf die das Teleskop zeigt. Wenn Sie das Sucherfernrohr justiert haben, wird er in der Regel der hellste Stern im Gesichtsfeld des Suchers sein. Nachdem der Stern im Gesichtsfeld des Okulars zentriert ist, drücken Sie Enter. Die erfolgreiche Ausrichtung des Teleskopes wird nun mit einem Quittungston bestätigt.

Nach dem Abschluss des "Ein-Stern"-Ausrichtungsverfahrens läuft der Motorantrieb zur Nachführung. Das Teleskop ist nun für eine Beobachtungsnacht ausgerichtet. Alle Objekte sollten im Okular ihre Position behalten, obwohl sich die Erde unter dem Sternenhimmel weiter dreht.

## Zwei- und Drei-Stern Ausrichtung

Die Durchführung ist identisch, allerdings wiederholen Sie Schritt 4 und 5 zweimal bzw. dreimal für weitere Ausrichtsterne.

## Synchronisation

Hiermit kann die Genauigkeit der Positionierung erhöht werden. Das Teleskop gleicht nach der Synchronisation die Position dieses Objekts mit der Datenbank ab. Himmelsobjekte in der näheren Umgebung werden dann genauer angefahren.

- 1. Wählen Sie im Hauptmenü "Ausrichtung" den Menüpunkt "Synchronisation" und drücken Sie ENTER.
- 2. Es wird nun "Targers Sync. open" (Synchronisation öffnen) angezeigt. Drücken Sie ENTER.
- 3. "Synchronizing" binkt nun in der Anzeige. Drücken Sie ENTER.
- 4. Wählen Sie im Hauptmenü "Navigation" z.B. den Menüpunkt "Messier Objekte" und wählen ein sichtbares Objekt aus durch drücken der ENTER-Taste.
- 5. Drücken Sie erneut ENTER und das Teleskop fährt das ausgewählte Objekt an. Es könnte sein, dass Sie den Saturn noch mit den Richtungstasten genau in die Bildfeldmitte des Okulars holen müssen. Nachdem dies geschehen ist drücken Sie ENTER.
- 6. Wählen Sie im Hauptmenü "Ausrichtung" erneut den Menüpunkt "Synchronisation" und drücken Sie ENTER.
- 7. Wählen Sie "Targers Sync. ensure" (Objekt zur Synchronisation bestätigen) und drücken ENTER. Die Synchronisation ist hiermit abgeschlossen und die Positionswerte auf dem LCD werden neu berechnet und entsprechend aktualisiert.

### RA u. DEC Spielausgleich

Sie können für verbesserte Genauigkeit das Getriebespiel bzw. "backlash correction of the axis" trainieren. Dieses muss für beide Achsen separat durchgeführt werden und ist in der Regel nicht notwendig. Drücken Sie die Zentral-Taste (2) um ins Menü zu kommen und wählen Sie "Ausrichten". Anschließend wählen Sie dementsprechend "RA Spielausgl." bzw. "DEC Spielausgl.".

- 1. Wählen Sie den Menüpunkt "RA Spielausgl." Und drücken Sie ENTER.
- 2. Setzten Sie ein Fadenkreuzokular in den Okularauszug des Teleskopes ein.
- 3. Fahren Sie mit dem Teleskop ein kontrastreiches Objekt (z.B. Kirchturmspitze) an und zentrieren es möglichst genau im Fadenkreuz. Drücken Sie ENTER.
- 4. Drücken Sie kurz die rechte Richtungstaste und warten bis ein Kontrollton ertönt.
- 5. Drücken und halten Sie die linke Richtungstaste so lange, bis das zuvor eingestellte Objekt sich genau in der Ausgangsposition auf dem Fadenkreuz befindet. Drücken Sie ENTER.

#### *HINWEIS:*

*Beachten Sie, dass sich die Koordinaten des Saturn (und die der anderen Planeten) im Laufe eines Jahres ständig ändern. Falls sich das gewählte Beobachtungsobjekt (z.B. Saturn) zur eingestellten Beobachtungszeit und dem Standort nicht sichtbar unter dem Horizont befindet, wird dies auf dem LCD mit der Meldung "Target under Horizon / Objekt unter dem Horizont" angezeigt. In diesen Fall drücken Sie 1 x die MODE-Taste und wählen ein anderes Objekt aus der Datenbank aus.*

#### *HINWEIS:*

*Falls durch versehentliches drücken der MODE Taste die Nachführung gestoppt wurde, kann durch zweimaliges drücken der "STOP"-Taste die Nachführung wieder eingeschaltet werden.*

6. Es wird nun der gemessene Wert für das Umkehrspiel des RA Motors in Bogensekunden angezeigt.

Die Funktion "DEC Spielausgleich" funktioniert in der gleichen Weise, nur dass die "Auf- und Ab"-Tasten dafür benutzt werden müssen.

#### Navigation zu den Beobachtungsobjekten

#### **"Go To" Saturn**

Diese Übung zeigt Ihnen, wie Sie ein Himmelsobjekt, nämlich den Saturn, für eine Beobachtung aus den Grunddaten der Handbox aussuchen können.

- 1. Nach der Ausrichtung des Teleskops erscheint der Hauptbildschirm auf dem LCD der Handbox. Drücken Sie auf ENTER.Sie befinden sich im Hauptmenü. Wählen Sie mit Hilfe der Richtungstasten "Navigation" und drücken Sie auf ENTER.
- 2. Sie befinden sich im Untermenü "Navigation" und es erscheinen diverse Auswahlmöglichkeiten von gespeicherten Beobachtungsobjekten die mit Hilfe der Teleskopsteuerung angefahren werden können.
- 3. Wählen Sie "Sonnensystem" und drücken Sie ENTER. Es erscheint "Merkur" im LCD. Blättern Sie mit Hilfe der "Auf" und "Ab" Tasten in der Datenbank, bis "Saturn" in der Anzeige erscheint. Drücken Sie auf ENTER. Der Planet Saturn wird nun automatisch von der Teleskopsteuerung angefahren. Es könnte sein, dass Sie den Saturn noch mit den Richtungstasten genau in die Bildfeldmitte des Okulars holen müssen.

Die Steuerung bewegt das Teleskop nun automatisch weiter. Dadurch wird der Saturn (oder jedes andere Objekt, das Sie gerade ausgewählt haben) "nachgeführt", das heißt, Saturn bleibt nun ständig im Zentrum des Okulars eingestellt.

#### Benutzerobjekte

Wie Sie unter der Option "Benutzerobjekt" des Navigations-Menüs die Koordinaten eines Objektes eingeben und das Objekt anfahren:

- 1. Stellen Sie sicher, dass Sie die Steuerung initialisiert und das Teleskop ausgerichtet haben.
- 2. Nach dem Ausrichten des Teleskopes drücken Sie die ENTER Taste um in das Hauptmenü zu gelangen.
- 3. Wählen Sie die Menüoption "Navigation" und drücken ENTER.
- 4. Wählen Sie die Menüoption "Benutzerobj." Und drücken ENTER.
- 5. Wählen Sie mit den Richtungstasten einen Speicherplatz (F1 F9) aus und drücken ENTER.
- 6. Sie können nun den Objektnamen sowie die Objektkoordinaten in dem Format Stunden/Minuten/Sekunden für die Rektaszensionsachse (Ra) und in Grad/Minuten/Sekunden für die Deklinationsachse (DEC) eingeben. Beachten Sie hierbei das positive oder negative Vorzeichen der Gradangabe. Speichern Sie die Eingaben mit der ENTER-Taste.
- 7. Drücken Sie 2 x die MODE-Taste damit der Hauptbildschirm angezeigt wird.
- 8. Drücken Sie die "F"-Taste (10, Abb. 2) und wählen Sie den gewünschten Speicherplatz aus. Drücken Sie die ENTER. Das Teleskop fährt nun die zuvor gespeicherten Objektkoordinaten an. Das Objekt wird von der Steuerung automatisch nachgeführt. Es kann vorkommen, dass das Objekt nach dem Positionieren nicht in der Mitte des Gesichtsfelds des Teleskopes (Okular) erscheint. Zentrieren Sie dieses Objekt dann mit den Richtungstasten im Gesichtsfeld.

### Eingabe von Objektkoordinaten

Wie Sie unter der Option "Eingabe Koordinaten" des Navigations-Menüs die Koordinaten eines Objektes direkt eingeben und das Objekt anfahren:

- 1. Stellen Sie sicher, dass Sie die Steuerung initialisiert und das Teleskop ausgerichtet haben.
- 2. Nach dem Ausrichten des Teleskopes drücken Sie die ENTER Taste um in das Hauptmenü zu gelangen.
- 3. Wählen Sie die Menüoption "Navigation" und drücken ENTER.
- 4. Wählen Sie die Menüoption "Eingabe Koordin." Und drücken ENTER.
- 5. Sie können nun die gewünschten Objektkoordinaten in dem Format Stunden/ Minuten/Sekunden für die Rektaszensionsachse (Ra) und in Grad/Minuten/ Sekunden für die Deklinationsachse (DEC) eingeben. Beachten Sie hierbei das positive oder negative Vorzeichen der Gradangabe.
- 6. Drücken Sie die ENTER. Das Teleskop fährt nun die zuvor gespeicherten Objektkoordinaten an. Das Objekt wird von der Steuerung automatisch nachgeführt. Es kann vorkommen, dass das Objekt nach dem Positionieren nicht in der Mitte des Gesichtsfelds des Teleskopes (Okular) erscheint. Zentrieren Sie dieses Objekt dann mit den Richtungstasten im Gesichtsfeld.

#### Landobjekte

Diese Funktion steht in der Software-Version 2.2 leider noch nicht zur Verfügung !

## Zubehör-Menü

Hier erfahren Sie näheres über die Zusatzfunktionen der Teleskopsteuerung.

#### Aktuelle Ereignisse

Derzeit für Ihren Standort sichtbare Planeten mit aktuell berechneten Auf- und Untergangszeiten sowie dem Zeitpunkt der Kulmination (höchste Stellung im Süden = beste Sichtbarkeit) können hier angezeigt werden. Durch drücken der MODE-Taste gelangen Sie wieder zurück in das Hauptmenü.

Hinweis: Beachten Sie, dass die Teleskopsteuerung zuvor erfolgreich initialisiert wurde.

#### Auf- und Untergangszeiten

Falls Sie für Ihren Standort die Auf- und Untergangszeiten sowie dem Zeitpunkt der Kulmination (höchste Stellung im Süden = beste Sichtbarkeit) eines beliebigen Objektes mit bekannten Koordinaten wissen möchten, können Sie dies unter diesen Menü-Punkt berechnen lassen. Durch drücken der MODE-Taste gelangen Sie wieder zurück in das Hauptmenü.

Hinweis: Beachten Sie, dass die Teleskopsteuerung zuvor erfolgreich initialisiert wurde.

#### Mondphase

Hier werden die Mondphasen des aktuell eingestellten Monats grafisch dargestellt. Die Zahlen geben hierbei den zur Grafik gehörigen Tag an. Mit Hilfe der Pfeiltasten lässt sich die Jahreszahl und der Monat ändern. Dadurch werden die Mondphasen sofort neu berechnet und angezeigt. Durch drücken der MODE-Taste gelangen Sie wieder zurück in das Hauptmenü.

Hinweis: Beachten Sie, dass die Teleskopsteuerung zuvor erfolgreich initialisiert wurde.

#### Zeit (Timer)

Die Timer-Funktion lässt nach einer beliebig einstellbaren Zeit in Sekunden, einen Signalton erklingen. Damit können z.B. Belichtungszeiten bei der Astrofotografie sekundengenau eingehalten werden. Geben Sie hierzu die gewünschte Zeit in Sekunden ein und drücken Sie ENTER, sobald der Timer gestartet werden soll. Durch drücken der MODE-Taste gelangen Sie wieder zurück in das Hauptmenü.

#### *HINWEIS*

*Beachten Sie, dass die Teleskopsteuerung zuvor erfolgreich initialisiert wurde.*

#### Alarm

Die Alarm-Funktion lässt um einer beliebig einstellbaren Uhrzeit, einen Signalton erklingen. Damit können z.B. Himmelsereignisse planen um diese nicht zu verpassen. Geben Sie hierzu die gewünschte Uhrzeit im 24-Stunden Format ein und drücken Sie ENTER, sobald der Alarm aktiviert werden soll. Durch drücken der MODE-Taste gelangen Sie wieder zurück in das Hauptmenü. Falls Sie den Alarm vorzeitig deaktivieren möchten, wählen Sie den Menüpunkt "Alarm" erneut an und bestätigen "Close Alarm ?" mit ENTER.

#### Okular FOV (Sehfeld)

Die Okular FOV (Field of view / Sehfeld) Funktion kann das Sehfeld eines bestimmten Okulars berechnen. Nach Eingabe der Brennweite des verwendeten Teleskopes (MF), der Brennweite des Okulars (SF) und dem scheinbaren Gesichtsfeld des Okulars (E-FOV) drücken Sie ENTER. Es wird anschließend in der unteren Zeile des LCD die größe des Sehfeldes in Grad angezeigt.

#### Okular Vergrößerung

Die Okular Vergrößerung Funktion kann die Vergrößerung eines bestimmten Okulars berechnen. Nach Eingabe der Brennweite des verwendeten Teleskopes (MF) und der Brennweite des Okulars (SF) drücken Sie ENTER. Es wird anschließend in der unteren Zeile des LCD die berechnete Vergrößerung angezeigt. Durch drücken der MODE-Taste gelangen Sie wieder zurück in das Hauptmenü.

#### LCD Beleuchtung

Wählen Sie diese Funktion, um die Hintergrundbeleuchtung des Bildschirms anzupassen. Benutzen Sie hierzu die "Auf- und Ab"-Tasten um eine passende Beleuchtungsstufe zu wählen. Durch drücken der MODE-Taste gelangen Sie wieder zurück in das Hauptmenü.

#### Teleskop parken

Wählen Sie diese Funktion, um das Teleskop in die Parkposition (Startposition) fahren zu lassen. Schalten Sie die Teleskopsteuerung nach Erreichen der Parkposition aus.

## **Einstellungen**

Hier erfahren sie weitere Details zu den Einstellmöglichkeiten dieser Teleskopsteuerung.

#### Datum und Uhrzeit

Das Datum wird in dem Format "Jahr-Monat-Tag / z.B.: 2013-31-12" eingegeben. Die Zeit wird in dem Format "Stunde-Minute-Sekunde / z.B.: 20-15-00" eingegeben. Benutzen Sie hierzu die Pfeiltasten und bestätigen Sie Ihre Eingaben mit der ENTER-Taste.

### Sommerzeit / Winterzeit

Wählen Sie die Einstellung (Daylight-saving) "on", wenn das Teleskop in der Sommerzeit benutzen. Wählen Sie die Einstellung "off", wenn das Teleskop außerhalb der Sommerzeit benutzen.

#### **Hinweis:**

Achten Sie auf die Richtigkeit dieser Angabe, weil es sonst zu Abweichungen während der Berechnungen kommt und die Objekte ggf. nicht genau angefahren werden können.

## **Standort**

Hier können Sie Ihren Beobachtungsstandort einstellen. Sie haben zwei verschiedene Möglichkeiten zur Eingabe:

- 1. Sie können aus der internen Datenbank (wählen Sie "Country & City") eine Stadt in Ihrer Nähe aus wählen. In der Datenbank sind die Länder in alphabetischer Reihenfolge aufgelistet. Verwenden Sie die "Aufund Ab" Richtungstasten um die Liste der Länder und Städte zu durchlau fen. Sobald die gewünschte Stadt in der Anzeige erscheint, drücken Sie die **ENTER**-Taste.
- 2. Bei der manuellen Eingabe (wäh len Sie "Custom Site") können Sie Ihre Standortdaten manuell festlegen. Geben Sie den Namen ("Name"), den Längengrad ("Lon"), den Breitengrad ("Lat") sowie die Zeitzone ("Zone") ein und bestätigen Sie Ihre Eingaben mit der **ENTER**-Taste.

#### Beispiel:

#### Name:

Berlin ; Lon: E013° 25`; Lat: N52° 30` ; Zone: E01

Zeitzone östlich von Greenwich: E01-E12

Zeitzone westlich von Greenwich: W01-W12

Zeitzone Greenwich (GMT): E00 oder W00

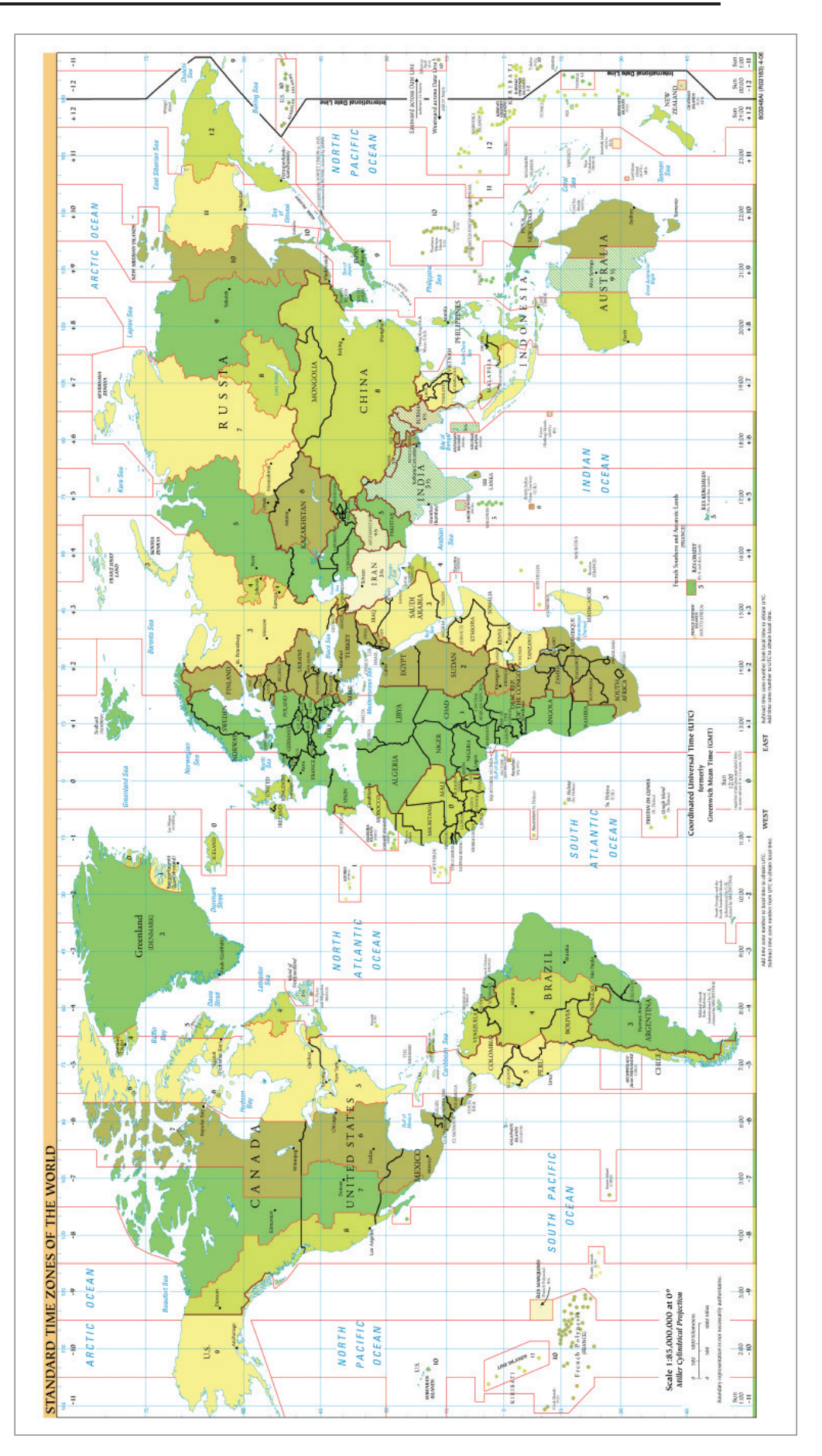

### Astronomisch / Terrestrisch

Diese Funktion steht in der Software-Version 2.2 leider noch nicht zur Verfügung !

#### Nachführmodus

Diese Funktion steht in der Software-Version 2.2 leider noch nicht zur Verfügung !

#### Montierung

Diese Funktion steht in der Software-Version 2.2 leider noch nicht zur Verfügung !

#### Nachführgeschwindigkeit

Hiermit können Sie die Geschwindigkeit der automatischen Nachführung anpassen. Wählen Sie die gewünschte Option und drücken Sie ENTER. Folgende Optionen können eingestellt werden:

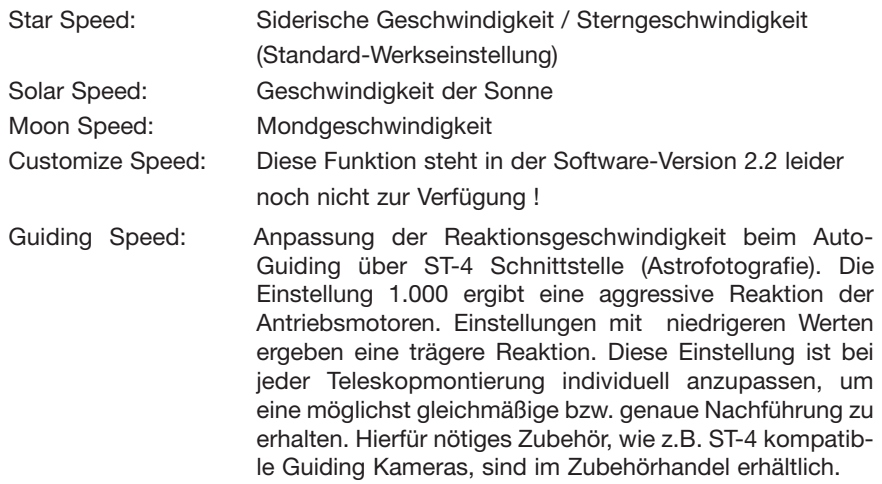

### Sprache

Wählen Sie Ihre bevorzugte Sprache aus. Es stehen die folgenden Optionen zu Verfügung: Englisch , German , French , Italian , Spanish

#### Teleskop Modell

Diese Funktion steht in der Software-Version 2.2 leider noch nicht zur Verfügung !

#### Reset

Hiermit setzten Sie die Teleskopsteuerung auf die Werkseinstellungen zurück. Dies ist erforderlich, wenn z.B. alle persönlichen Einstellungen rückgängig gemacht werden sollen oder falls Systemfehler auftreten. Anschließend müssen Sie die Teleskopsteuerung neu initialisieren und alle Benutzerdaten neu eintragen.

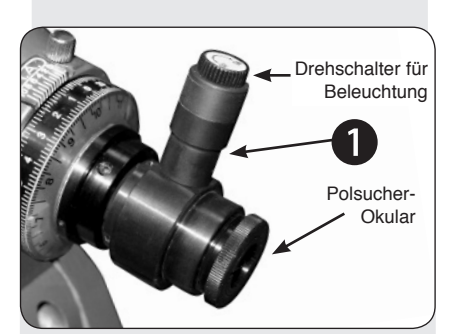

Abb. 4: Polsucherfernrohraufbau

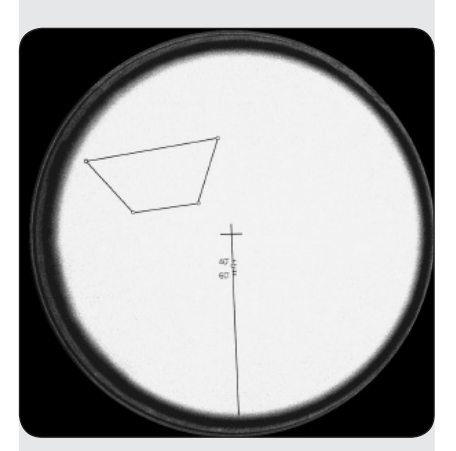

Abb. 5: Blick durch das Polsucherfernrohr. (Die vier Sterne zeigen eine Sterngruppe in der Nähe des Himmelssüdpols)

## Verbesserung der Polausrichtung

#### Das Polsucherfernrohr

Normalerweise reicht eine einfache Einnordung für die meisten Beobachter aus und auch der Gebrauch des Polsucherfernrohrs ist für sie nicht notwendig. Demjenigen Beobachter jedoch, der höhere Anforderungen stellt, wie z. B. die Astrofotografie, bietet das Polsucherfernrohr die Möglichkeit, die Teleskopmontierung noch präziser auf den Himmelsnordpol auszurichten. Hiervon profitiert auch die Positioniergenauigkeit. Die Exos 2 kann mit einer roten LED-Beleuchtung ausgestattet werden (optional erhältlich).

### Justieren des Polsucherfernrohrs (EXOS 2)

#### A. Eichung des Monatsteilkreises am Polsucherfernrohr (diese Prozedur erfolgt am besten tagsüber)

- 1. Blicken Sie durch das Polsucherfernrohr gegen eine helle Fläche (z. B. eine Hauswand oder den Himmel, aber keinesfalls auf die oder in die Nähe der Sonne!) und erkennen Sie das Trapez sowie die Linie mit dem kleinen Kreis und der Beschriftung (Abb. 5). Wenn Sie die Figuren nicht scharf erkennen können, drehen Sie ein wenig am Okular des Polsuchers, um zu fokussieren.
- 2. Die Eichung des Monatsteilkreises erfolgt dergestalt, dass dieser gegenüber dem Polsucher so verdreht wird, dass die lange Linie des Skalenplättchens genau auf den 1. Mai der Monatseinteilung zeigt. Halten Sie den Monatsteilkreis am besten mit Daumen und Zeigefinger entlang seines Umfanges fest und drehen Sie das Polsucherfernrohr in die entsprechende Richtung. Blicken Sie immer wieder durch das Polsucherokular und versuchen Sie, eine bestmögliche Übereinstimmung der langen Linie mit dem 1. Mai zu erreichen. Wenn es Ihnen schwer fällt, die Linie im Okular und den Monatsteilkreis gleichzeitig zu sehen, können Sie den Polsucher auch in die Montierung einschrauben und so verdrehen, dass die lange Linie genau nach oben zeigt (beachten Sie bitte in diesem Fall, dass die Öffnung in der Montierung den Blick des Polsuchers freigeben muß; siehe B.1. im Abschnitt weiter unten). Dann können Sie in Ruhe den Monatsteilkreis wie oben angegeben verdrehen. Der Monatsteilkreis läßt sich relativ schwer drehen, da er von einem Konterring gehalten wird. Der Konterring hinter dem Monatsteilkreis kann mittels eines Schraubendrehers gelockert werden; der Monatsteilkreis sollte aber niemals so locker sein, dass er sich unbeabsichtigt verdrehen kann. Der Monatsteilkreis sollte jedoch auch nicht so fest sitzen, dass er später im Betrieb nur mit äußerster Mühe gedreht werden kann. Er sollte gerade noch bewegbar bleiben, ohne locker zu sein.
- 3. Wenn die lange Linie auf den 1. Mai zeigt, ist die Eichung des Monatsteilkreises abgeschlossen. Auf dem Monatsteilkreis befindet sich eine weitere, kleinere Skala mit der Bezeichnung "E 20 10 0 10 20 W". Nehmen Sie einen weißen Lackstift o. ä. und markieren Sie die Stelle auf dem Polsucher mit einem kleinen Strich, die unmittelbar vor dem Strich der "0" der kleinen Skala liegt (dies können Sie z. B. auch mit einem schmalen Klebeband und einer Markierung auf diesem erledigen). Ihre Markierung und die "0" der kleinen Skala stimmen jetzt genau überein. Schrauben Sie dann den Polsucher wieder in die Montierung ein.
- B. Justage der optischen Achse des Polsuchers auf die RA-Achse der Montierung (EXOS 2)
	- 1. Bringen Sie Ihr Teleskop in die parallaktische Grundposition (siehe Seite 8). Lösen Sie die DEC-Klemmung und drehen Sie das Haupt-teleskop um 90°. Dann schließen Sie die DEC-Klemmung wieder. In dieser Position gibt die DEC-Achse den Blick durch das Polsucherfernrohr frei.
	- 2. Stellen Sie ein gut sichtbares Landobjekt (z. B. eine Kirchturmspitze) auf das Fadenkreuz in der Mitte des Polsucherfernrohrs ein.
	- 3. Stellen Sie fest, ob sich beim Drehen der Montierung in RA das Objekt vom Fadenkreuz weg bewegt.
- 4. Wenn dies der Fall ist, justieren Sie das Polsucherfernrohr so in sei-

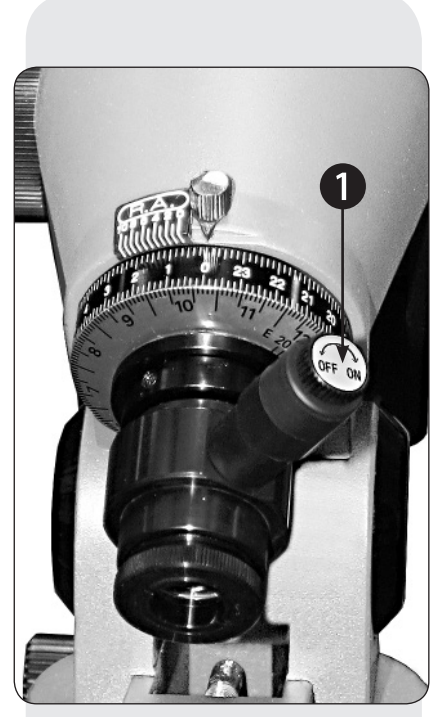

Abb. 6: Detailansicht Polsucherfernrohr mit Drehschalter (ON/OFF)

Polsucherbeleuchtung (1) als optionales Zubehör für Exos 2 erhältlich.

ner Halterung, dass das Landobjekt beim Drehen der Montierung auf dem Fadenkreuz verbleibt. Dazu öffnen Sie eine der drei seitlichen Inbusschrauben, die sich unterhalb des Monatsteilkreises befinden. Ziehen Sie dann die beiden anderen Inbusschrauben an, bis der Polsucher wieder fest sitzt. Prüfen Sie dann erneut die Bewegung des Landobjekts beim Drehen der Montierung. Fahren Sie mit den drei Inbusschrauben fort, bis das Landobjekt sich beim Drehen der Montierung nicht mehr bewegt.

## Exakte Ausrichtung des Teleskops auf den Himmelsnordpol mit Hilfe des Polsucherfernrohrs: (EXOS 2)

- 1. Bringen Sie Ihr Teleskop in die parallaktische Grundposition (siehe Seite 8). Lösen Sie die DEC-Klemmung (17, Abb. 1a) und drehen Sie das Hauptteleskop um 90°. Dann schließen Sie die DEC-Klemmung wieder. In dieser Position gibt die DEC-Achse den Blick durch das Polsucherfernrohr frei.
- 2. Lösen Sie die RA-Klemmung (17, Abb. 1a).
- 3. Entfernen Sie die Kappe des Polsucherfernrohrs.
- 4. Wenn bisher noch nicht geschehen, entfernen Sie das Isolierplättchen an der Batterie im Inneren der Polsucherfernrohrbeleuchtung.
- 5. Drehen Sie den Drehschalter an der Polsucher-Beleuchtung im Uhrzeigersinn, schalten Sie damit die Beleuchtung ein und schauen Sie durch das Pol-sucherokular. Fokussieren Sie das Polsucherokular durch Drehen des Okulars auf das Skalenplättchen, bis es für Sie scharf erscheint.
- 6. Benutzen Sie im folgenden Schritt 7 die Breiteneinstellschrauben und die Azimut-Feineinstellschrauben (10, Abb. 1a) der Montierung, um die erforderlichen Feineinstellungen vorzunehmen.

## Beobachter auf der Nordhalbkugel der Erde:

- N-7a) Ermitteln Sie die ungefähre geogr. Länge Ihres Beobachtungsortes, z. B. für München = 12° (schauen Sie gegebenenfalls im Autostar nach, wenn Sie diese dort schon eingegeben haben; eine Angabe auf 1° genau reicht hier vollkommen aus). Ermitteln Sie nun die geogr. Länge des Zeitmeridians der Zeitangabe, die Sie benutzen. Für die Mitteleuropäische Zeit MEZ ist dies 15° (die Sommerzeit ist hier nicht zu verwenden!). Berechnen Sie nun die Differenz zwischen beiden Längengraden, im Beispiel München = 3°.
- N-7b) Stellen Sie an der kleinen Skala des Polsuchers "E 20 10 0 10 20 W" nun genau diese errechnete Differenz ein – dazu wird der Monatsteilkreis gegenüber dem Polsucher verdreht (wie in Schritt A.3. weiter oben). Befindet sich Ihr Beobachtungsort östlich des Zeitmeridians, muß die Markierung in Richtung "E" gestellt werden, andernfalls in Richtung "W". Diese Einstellung muß später nur dann verändert werden, wenn Sie sich an einen Beobachtungsplatz begeben, der eine deutlich andere Längendifferenz zum Zeitmeridian aufweist (Abweichungen von rund 1° sind absolut unerheblich). Siehe auch Abb. 6 – 3° Differenz nach W für das Beispiel, da sich München westlich des Zeitmeridians 15° befindet.
- N-7c) Lösen Sie die RA-Teilkreis-Feststellschraube, drehen Sie den RA-Teilkreis mit der Hand auf "0" und klemmen Sie den Teilkreis wieder (die Schraube rastet bei "0" in eine merkbare Kerbe ein). Im normalen Betrieb sollte diese Schraube allerdings immer gelöst sein!
- N-7d) Lösen Sie die RA-Klemmung und schwenken Sie das Teleskop um die RA-Achse, bis sich das ungefähre aktuelle Datum auf der Polsucherskala mit der ungefähren Ortszeit (!) auf dem RA-Teilkreis deckt (die Polsucher-Scheibe hat 12 Monate mit jeweils 15 Unterteilungen – jede Unterteilung entspricht etwa 2 Tagen). Im Bild links wäre dies z. B. am 15.1. um 22:00 MEZ. Hier muß unbedingt das selbe Zeitsystem (UT, MEZ, etc.) benutzt werden, das auch als Grundlage für die Berechnung der Längendifferenz in Schritt N-7a) verwendet wurde!
- N-7e) Bewegen Sie nun die Montierung mittels der Feineinstellungen in Azimut und Polhöhe solange, bis der kleine Kreis auf der langen Linie des Fadenkreuzes (zwischen den Markierungen 40' und 60') genau mit dem Polarstern zur Deckung kommt.

#### Beobachter auf der Südhalbkugel der Erde:

- S-7a) Erkennen Sie die trapezförmige Figur im Gesichtsfeld. Dies sind die vier Sterne Sigma, Tau, Chi und Ypsilon im Sternbild Octans. Drehen Sie das Teleskop zunächst nur in der RA-Achse, bis die Orientierung der vier Sternpositionen auf dem Skalenplättchen des Polsucherfernrohrs ungefähr mit der Orientierung der vier Sterne am Himmel über-einstimmt.
- S-7b) Wahrscheinlich sind beide Trapeze jetzt noch parallelverschoben. Verstellen Sie jetzt mit den Feinbewegungen lt. Punkt 6. den Azimut und die Polhöhe der Montierung, bis sich die beiden Trapeze exakt decken. Gegebenenfalls drehen Sie die Montierung auch noch ein klein wenig in RA, um eine genaue Übereinstimmung zu erreichen.

#### HINWEIS:

Es sind nicht immer alle Einstellungen mit dem Polsucherfernrohr möglich, da das Stativ die Bewegungsfreiheit des Hauptteleskops einschränkt.

8. Ziehen Sie die RA-Klemmung (17, Abb. 1a) wieder an und bringen Sie das Teleskop erneut in seine parallaktische Grundposition.

#### HINWEIS:

Vergessen Sie nicht, die Beleuchtung nach dem Gebrauch wieder auszuschalten.

### Bedienungsanleitung

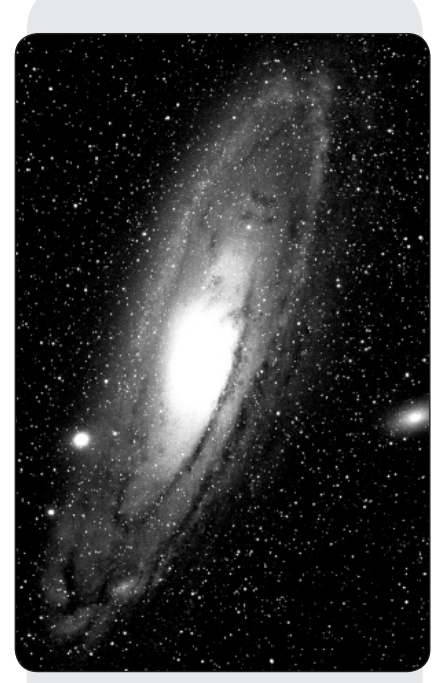

Abb. 7: Die Andromeda Galaxie, Thordichen Hernsphare,<br>
ten Stern des Himmels. die größte in unserer Nähe.

## Wie finde ich den Polarstern

Ausgehend von den beiden "Zeiger-Sternen" – den beiden hinteren Sternen des Wagenkastens – ziehen Sie eine fünffache Verlängerung bis hin zum Polarstern. Verlängern Sie diese Linie noch weit über den Polarstern hinaus, dann erreichen Sie das große Sternenquadrat, das sich der Pegasus und die Andromeda miteinander teilen.

Das Sommerdreieck stellt eine auffallende Himmelsregion links von der Deichsel des Großen Wagens dar. Dieses Dreieck besteht aus drei sehr hellen Sternen: Vega, Deneb und Atair.

Wenn Sie geradewegs in Richtung der Wagendeichsel eine imaginäre Linie ziehen, dann kommen Sie zum Sommersternbild Skorpion. Der Skorpion krümmt sich am Himmel wie ein Skorpionschwanz nach links, er sieht auch ein wenig wie der Buchstabe "J" aus.

Die amerikanischen Amateure haben den Spruch "Arc to Arcturus and spike to Spica" geprägt, auf Deutsch soviel wie "Bogen zum Arkturus und Spitze zur Spika". Sie beziehen sich damit auf eine Himmelsregion, die in der direkten Verlängerung des Bogens liegt, welcher von der Deichsel des Großen Wagens beschrieben wird. Folgen Sie dem Bogen zum Arkturus, dem hellsten Stern der nördlichen Hemisphäre, und "spitzen" Sie dann hinunter zur Spica, dem 16.-hells-

Rige

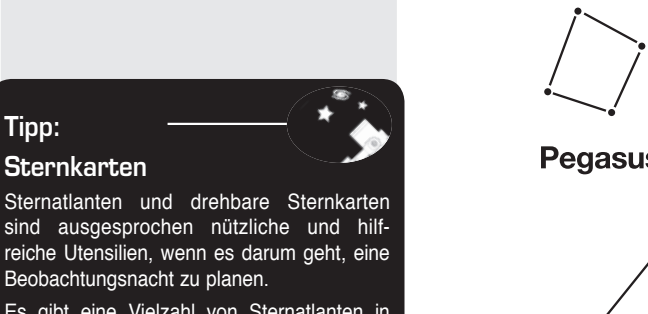

Es gibt eine Vielzahl von Sternatlanten in Buchform, in Magazinen, im Internet und auf CD-ROM.

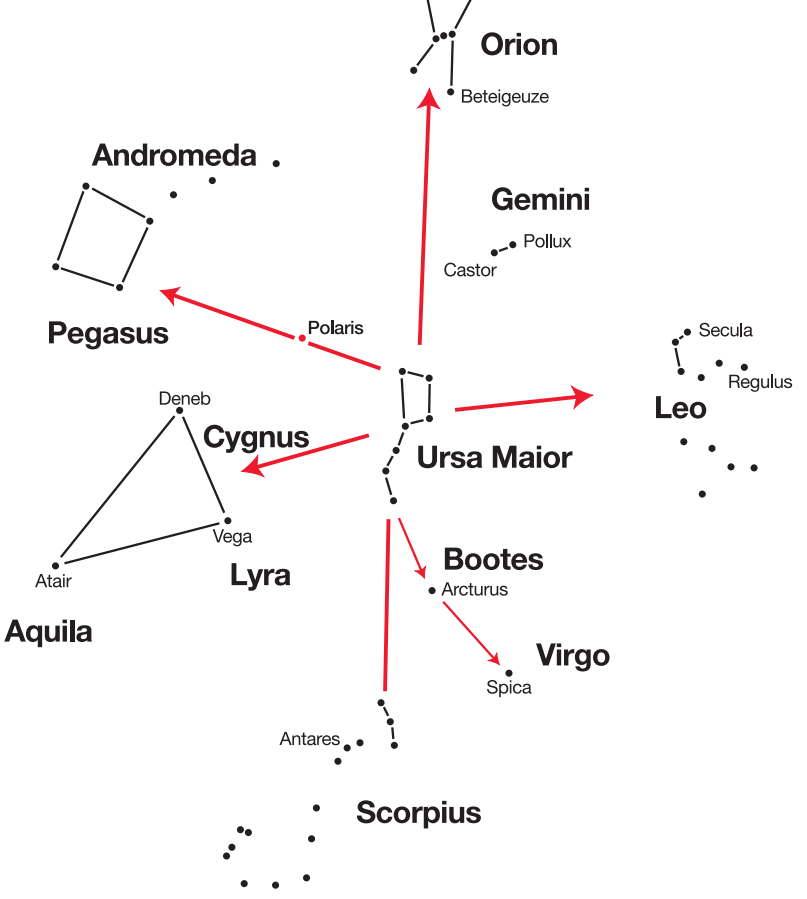

Tipp:

### "Du und das Universum"

#### Die Entfernung zwischen Erde und Mond  $Entfernung = 383.000 km$  $\bullet$  $E$ rde Mond<br> $\frac{1}{2}$  Monde 1 3 456 km Durchmesser Durchmesser

## Die Entfernung zwischen den Planeten

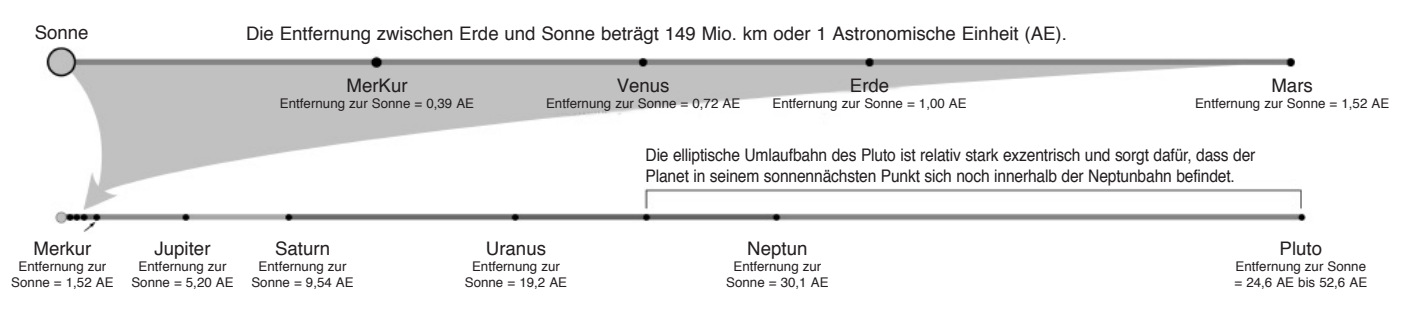

## Die Entfernung zwischen den Sternen

Die Entfernung von der Sonne zum nächsten Stern beträgt etwa 4,3 Lichtjahre oder etwa 40 Billionen km. Diese Distanz ist dermaßen gewaltig, dass in einem Modell, in dem die Erde 25 mm weit von der Sonne entfernt stünde, die Entfernung zum nächsten Stern über 6,5 km betragen würde!

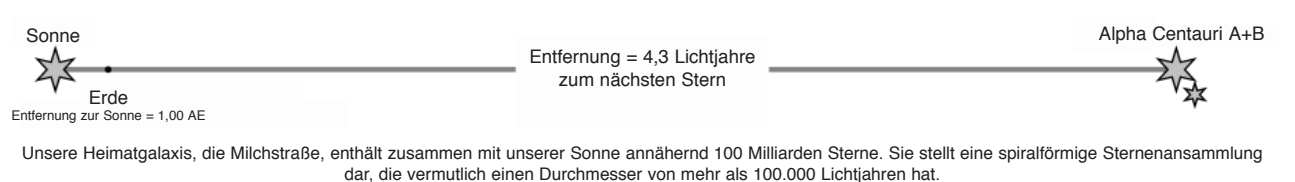

## Die Entfernung zwischen den Galaxien

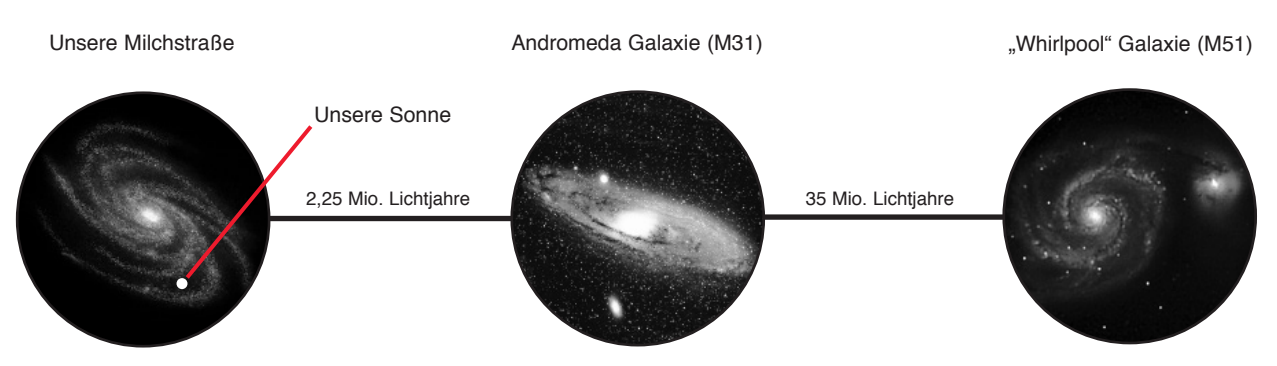

## Mögliche Beobachtungsobjekte

Nachfolgend haben wir für Sie einige sehr interessante Himmelsobjekte ausgesucht und erklärt.

#### **Mond**

Der Mond ist der einzige natürliche Satellit der Erde Durchmesser: Entfernung: 384.400 km von der Erde entfernt

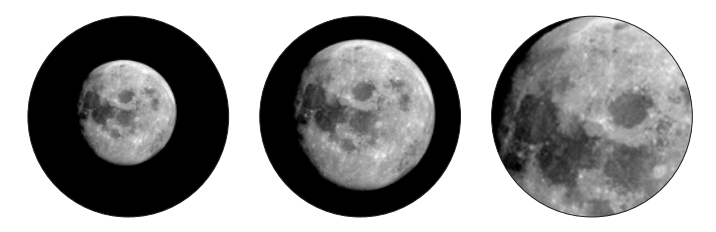

Der Mond ist nach der Sonne das zweithellste Objekt am Himmel. Da der Mond einmal im Monat um die Erde kreist, verändert sich ständig der Winkel zwischen der Erde, dem Mond und der Sonne; man sieht das an den Zyklen der Mondphasen. Die Zeit zwischen zwei aufeinander folgenden Neumondphasen beträgt etwa 29,5 Tage (709 Stunden).

#### **Sternbild ORION / M42**

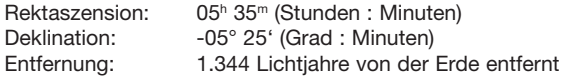

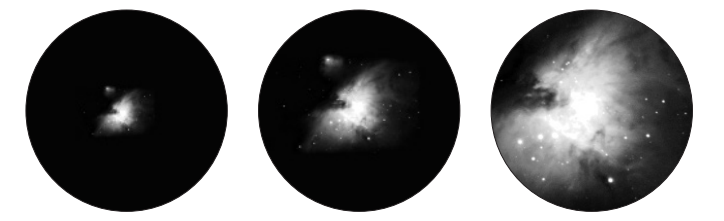

Mit einer Entfernung von etwa 1.344 Lichtjahren ist der Orion-Nebel (M42) der hellste diffuse Nebel am Himmel - mit dem bloßen Auge sichtbar, und ein lohnendes Objekt für Teleskope in allen Größen, vom kleinsten Feldstecher bis zu den größten erdgebundenen Observatorien und dem Hubble Space Telescope.

Es handelt sich um den Hauptteil einer weit größeren Wolke aus Wasserstoffgas und Staub, die sich mit über 10 Grad gut über die Hälfte des Sternbildes des Orions erstreckt. Die Ausdehnung dieser gewaltigen Wolke beträgt mehrere hundert Lichtjahre.

#### **Sternbild LEIER / M57**

Rektaszension:  $18^h 53^m$  (Stunden : Minuten)<br>Deklination:  $+33^{\circ} 02^{\circ}$  (Grad : Minuten)  $+33^{\circ}$  02' (Grad : Minuten) Entfernung: 2.412 Lichtjahre von der Erde entfernt

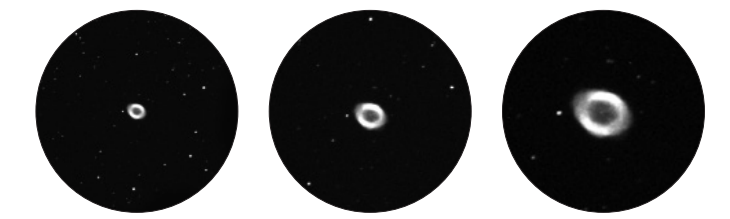

Der berühmte Ringnebel M57 im Sternbild Leier wird oft als der Prototyp eines planetarischen Nebels angesehen; er gehört zu den Prachtstücken des Sommerhimmels der Nordhalbkugel. Neuere Untersuchungen haben gezeigt, dass es sich aller Wahrscheinlichkeit nach um einen Ring (Torus) aus hell leuchtender Materie handelt, die den Zentralstern umgibt (nur mit größeren Teleskopen sichtbar), und nicht um eine kugel- oder ellipsoidförmige Gasstruktur. Würde man den Ringnebel von der Seitenebene betrachten, würde er dem Dumbbell Nebel M27 ähneln. Wir blicken bei diesem Objekt genau auf den Pol des Nebels.

#### **Sternbild Füchslein / M27**

Rektaszension:<br>Deklination:

19<sup>h</sup> 59<sup>m</sup> (Stunden : Minuten)  $+22^{\circ}$  43' (Grad : Minuten) Entfernung: 1.360 Lichtjahre von der Erde entfernt

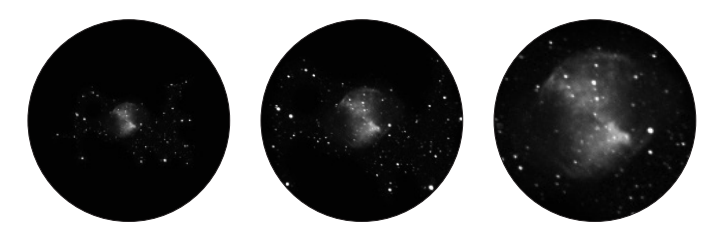

Der Dumbbellnebel M27 oder Hantel-Nebel im Füchslein war der erste planetarische Nebel, der überhaupt entdeckt wurde. Am 12. Juli 1764 entdeckte Charles Messier diese neue und faszinierende Klasse von Objekten. Wir sehen dieses Objekt fast genau von seiner Äquatorialebene. Würde man den Dumbbellnebel von einem der Pole sehen, würde er wahrscheinlich die Form eines Ringes aufweisen und dem Anblick ähneln, den wir von dem Ringnebel M57 kennen.

Dieses Objekt kann man bereits bei halbwegs guten Wetterbedingungen bei kleinen Vergrößerungen gut sehen.

## Technische Daten

Artikelbezeichnung: Bresser Goto Set

Artikelnummer: 49-51750

Passende Montierungen: Bresser EXOS II und EQ-5 kompatible Baureihen

Erforderliche Übersetzung des Schneckenrades 144:1

Anzahl gespeicherter Objekte: < 100.000

Max. Geschwindigkeit der Antriebe: 2° / Sekunde

Auto-Guider Anschluss: Ja / ST-4 kompatibel

LCD Display: 36 x 63mm ; 8 Zeilen mit je 21 Zeichen

Antriebe: DC Servomotoren mit Rotations-Encodern

Betriebsspannung: 12Volt Gleichstrom

Anschluss Stromversorgung: DC-Hohlstecker 5,5/2,5mm

Polarität der 12V Anschlussbuchse: Kontaktstift innen + / Steckerschaft –

Batteriefach: Ja / 8 x D-Zelle / LR20 (Batterien nicht im Lieferumfang)

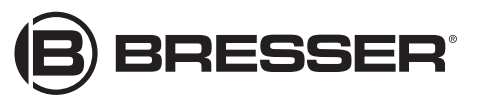

**Bresser GmbH** Gutenbergstr. 2 DE-46414 Rhede Germany

www.bresser.de service@bresser.de